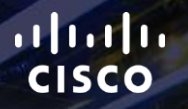

# TOMORROW<br>starts here.

요

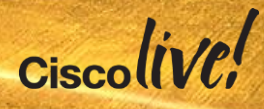

### Implementing Network Automation - Power Tools for Enterprise Switching

BRKCRS-3090

James Gilarte – Systems Engineer

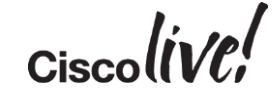

#clmel

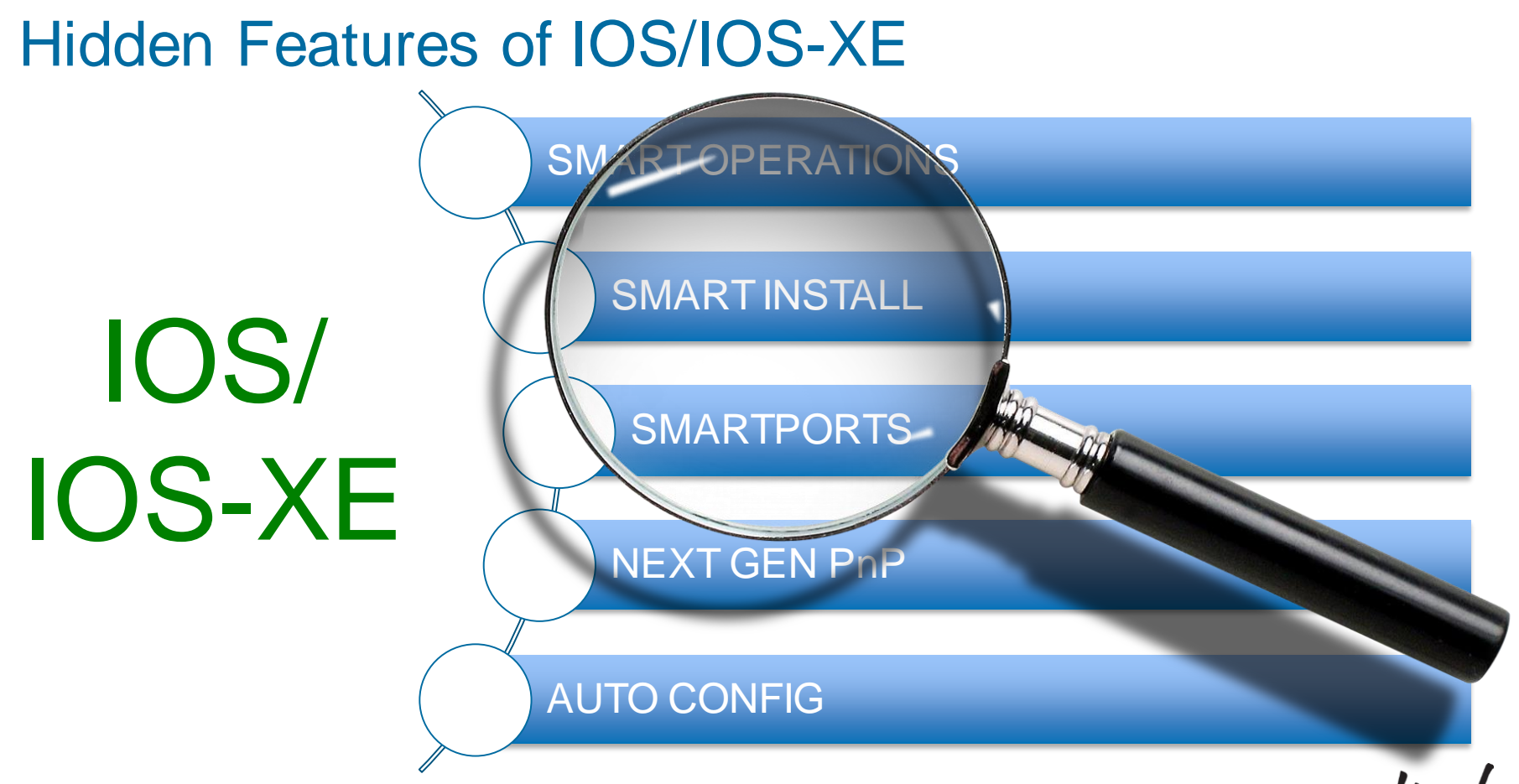

 $Ciscolive!$ 

Today's IT Model – Complex, Not Fast Enough

#### **Box by Box Manual Configuration**

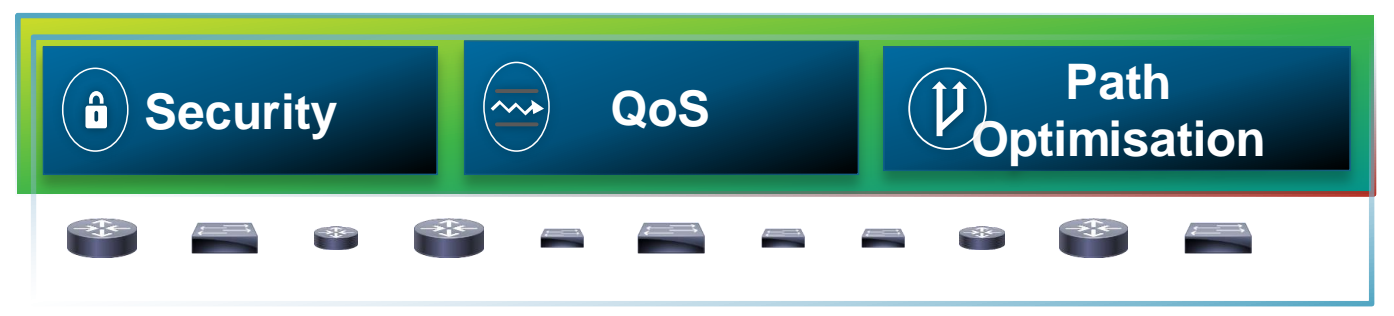

$$
Ciscoli\mathcal{VC}^{\prime}
$$

### Where Is The Time Going?

#### 7% Other

14% Traffic Optimisation

14% Equipment Upgrade

18% Configuration

19% Security

28% Troubleshooting

43%

**Other** 

10% Traffic Optimisation

14% Equipment Upgrade

10% Security 9% Configuration

14% Troubleshooting

CURRENT IT\* FAST IT

136%

More Time Available for Business Innovation

36%

Total Network Operations Time Savings

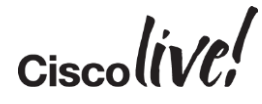

\*Source: Forrester Commissioned Study

### Agenda

- Automated Deployment
	- Smart Install
	- Next Gen PnP
- Automated Port Profiling
	- Auto Smartports
	- AutoConf
		- Migration From ASP to AutoConf
- Automated Virtual Network
	- Easy VSS
- Q&A
- Conclusion

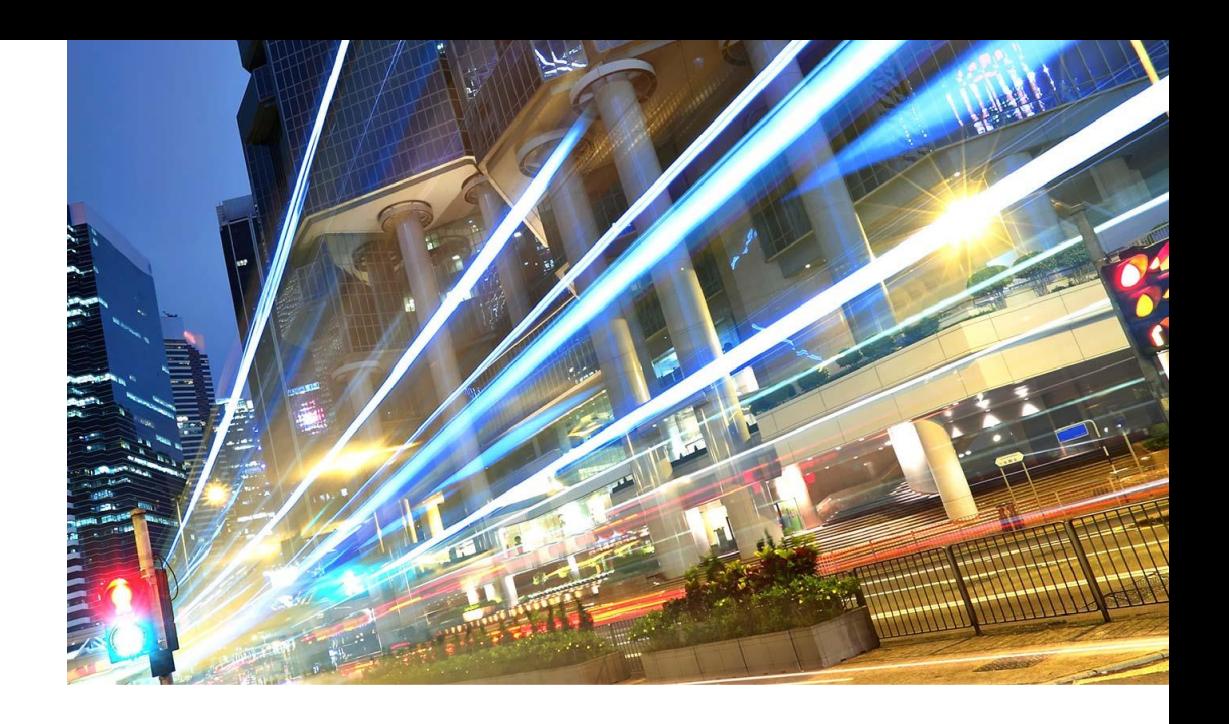

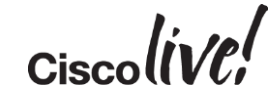

### Automated Deployment

al.

e vi sili

Om

Donn

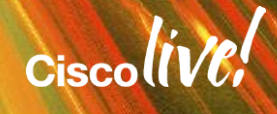

#### The Issues We Are Trying To Solve

Simple…Deploying network devices in the easiest manner

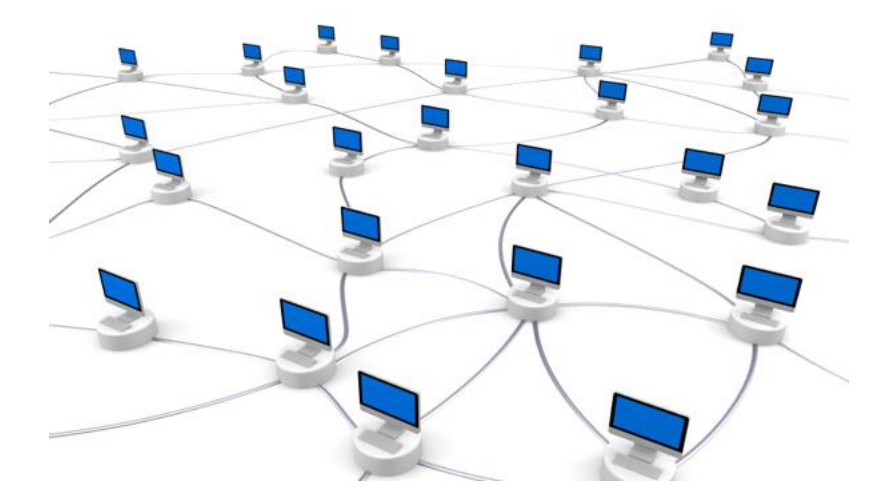

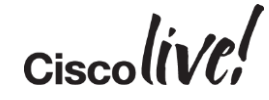

### Smart Install

on sid

**Fall** 

IOM

Donn

PREU

ä.

伊

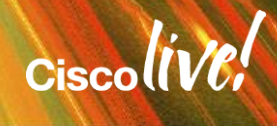

#### Really Quick Notes

#### Smart Install

Available since IOS 12.2(55) SE or later

CLI configuration

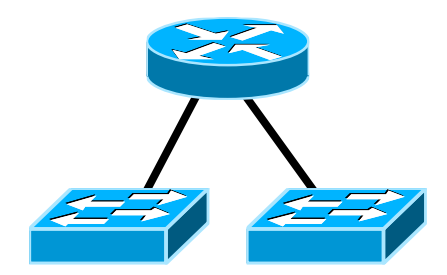

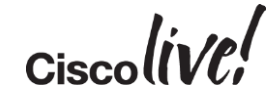

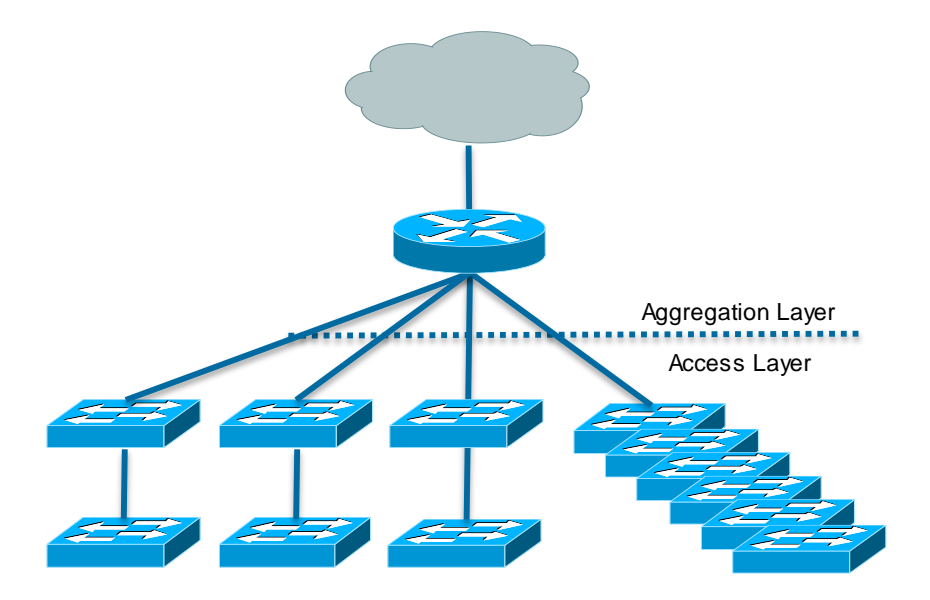

#### **Switch Deployment**

#### **Switch Replacement**

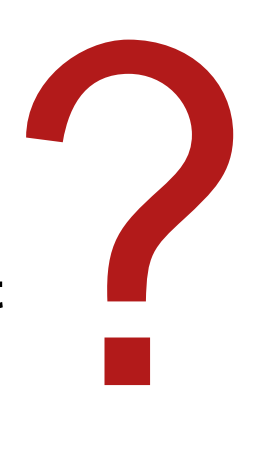

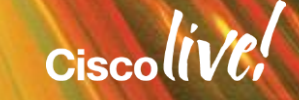

#### Rack and Stack

#### Typical Process– no SmartInstall SmartInstall Process – Multi-Tasking!

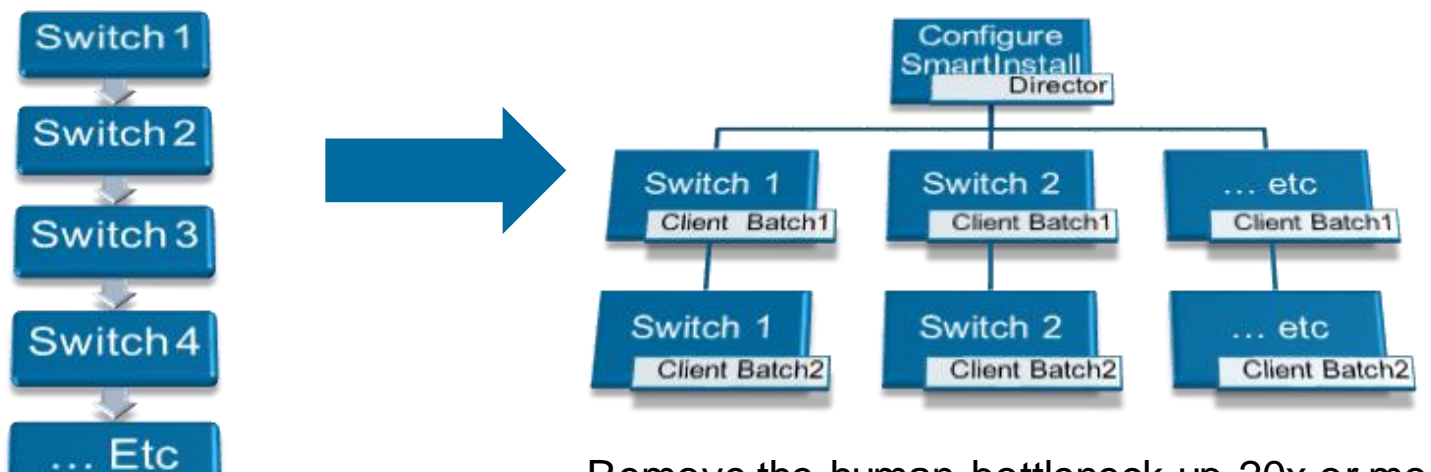

Remove the human bottleneck up 20x or more

$$
_{\rm Ciscolive'}
$$

#### Smart Install Components and Terminology

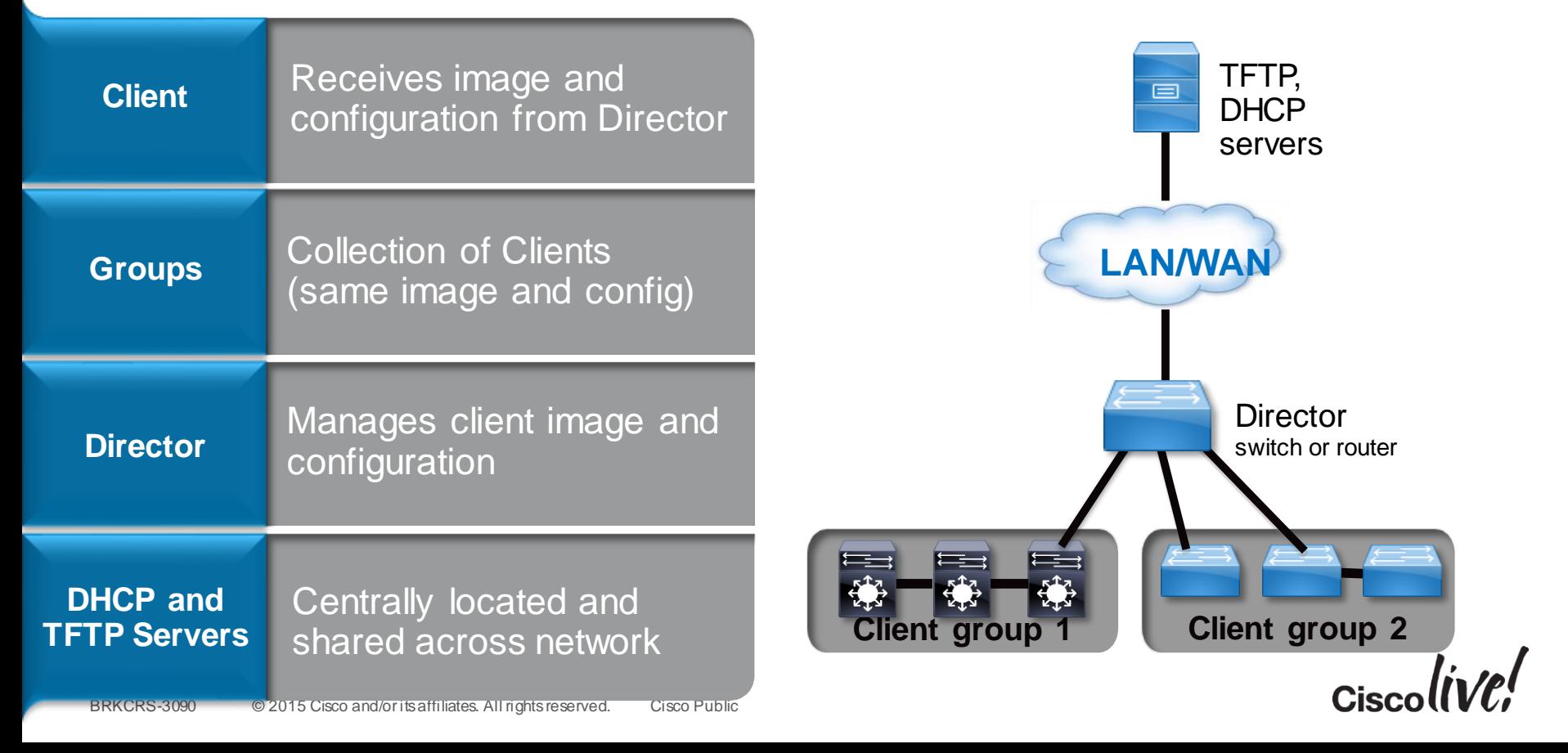

#### Smart Install Process

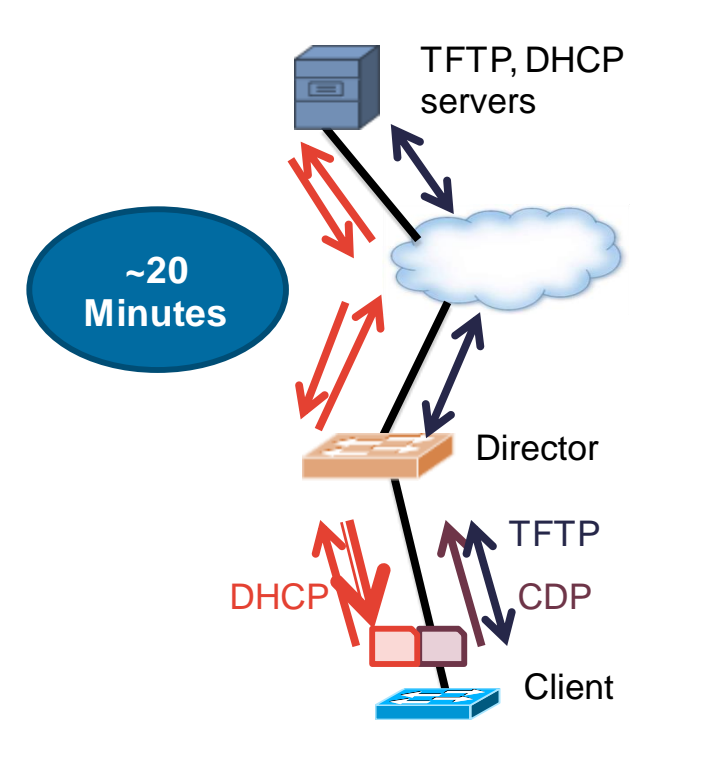

- 1. New switch connected
- 2. Director discovers client via CDP
- 3. New switch issues DHCP discover
- 4. Director adds options to DHCP offer (Director MUST be first L3 hop between client and DHCP server)
- 5. Client retrieves image, config via TFTP
- 6. Client reboots with new configuration and image

#### Compatible Products (Reference)

#### **Smart Install Directors**

**ISR Branch Router** G1: 1841, 2801, 2811, 2821, 2851, 3825, 3845 G2: 1921, 1941, 2901, 2911, 2921, 2951, 3925, 3945, 3925E, 3945E,

**Catalyst 3K** 3750, 3750G, 3750v2, 3750E, 3560, 3560v2, 3560E, 3560G 3750X, 3560X, 3650, 3850

> **Catalyst 4500** 64 clients **Catalyst 6500** 32 clients

#### **Smart Install Clients**

Catalyst 3K 3750, 3750v2, 3750E, 3750G, 3750X, 3560, 3560v2 3560E, 3560G, 3560X, 3850, 3650

Catalyst 2K

2960, 2960S, 2960G, 2960P, 2975

#### Catalyst 2K/3K Compact

2960C, 3560C

**Cisco** 

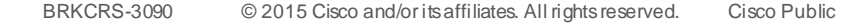

### Common Deployment Scenarios

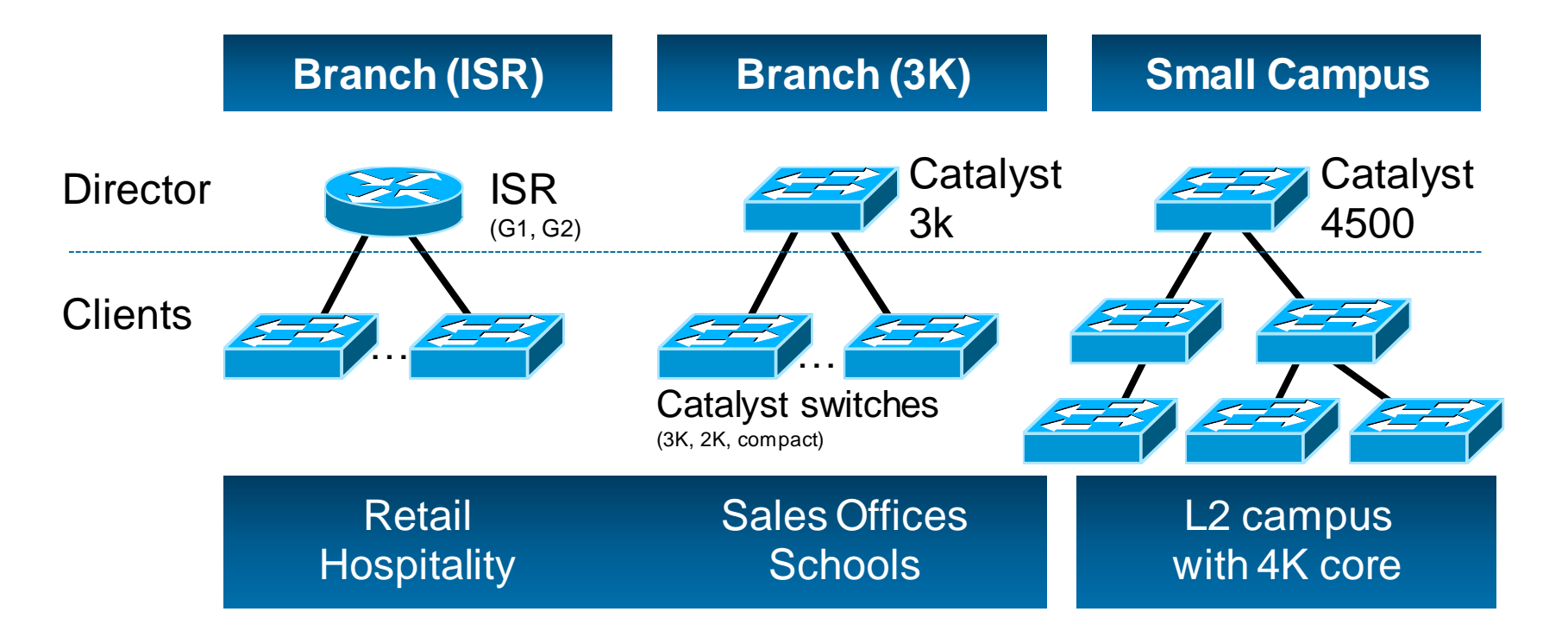

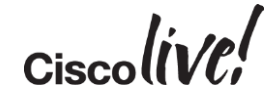

#### Enable Smart Install On Director

#### **Step #1 – execute the 'director' 'vstack basic' commands**

Switch(config)#vstack director 10.10.0.1

Switch(config)#vstack basic

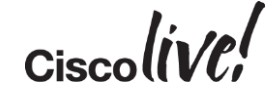

#### Enable Smart Install On Director

**Step #2 (DHCP Optional) – execute the 'vstack dhcp local-server'command**

```
Switch(config)#vstack dhcp local-server smart-install-switches
Switch(config-vstack-dhcp)#address-pool 10.10.0.0 255.255.255.0
Switch(config-vstack-dhcp)#default-router 10.10.0.1
Switch(config-vstack-dhcp)#file-server 10.10.0.1
Switch(config-vstack-dhcp)#exit
Switch(config)#ip dhcp remember
```
### Enable Smart Install On Director

 **Step #3 (Optional) – copy image and config file to director with 'copy tftp flash'**

```
Switch#copy tftp flash
Address or name of remote host []? 10.10.0.100
Source filename []? c3750-image.tar
Destination filename [c3750-image.tar]?
Do you want to over write? [confirm]
Accessing tftp://10.10.0.100/c3750-image.tar...
Switch#copy tftp flash
Address or name of remote host []? 10.10.0.100
Source filename []? smart-install.txt
Destination filename [smart-install.txt]?
Do you want to over write? [confirm]
Accessing tftp://10.10.0.100/smart-install.txt...
```
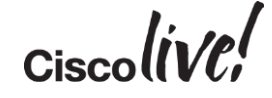

#### Setup Director as TFTP Server w/Image and Config

#### **Step #4 – assign default image and config with 'vstack' command**

Switch(config)#vstack image flash:c3750-image.tar Switch(config)#vstack config flash:smart-install.txt

#### **TFTP Server Guidelines for Director**

- Total flash memory space (used and free) must be large enough for Clients
- Flash must be large enough to contain Director configuration and image also
- I IOS images vary in size depending on Client type, flash memory is limited
- If more than one product ID on the network, best to use external TFTP server

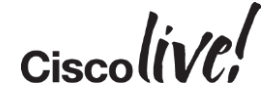

#### Use Built-In Groups to Upgrade New Client Switches

#### **Step #1 – execute 'vstack group built-in' command to use Built-In groups**

Switch(config)#vstack group built-in 3560g 48 Switch(config-vstack-group)#image tftp://10.10.0.100/3560\_48\_imagelist.tar Switch(config-vstack-group)#config tftp://10.10.0.100/3560\_48\_config.txt

Switch(config)#vstack group built-in 3750g 48poe Switch(config-vstack-group)#image tftp://10.10.0.100/3750 48poe imagelist.tar Switch(config-vstack-group)#config tftp://10.10.0.100/3750\_48poe\_config.txt

$$
Ciscolive!
$$

#### Configure Custom Group Based on Stack

**Step #1 – execute 'vstack group custom' to create custom group**

Switch(config)#vstack group custom 3750\_24poe-stack-group stack Switch(config-vstack-group)#image tftp://10.10.0.100/3750stack 24poeimagelist.txt Switch(config-vstack-group)#config tftp://10.10.0.100/3750stack 24poe config.txt Switch(config-vstack-group)#match 1 3750 24poe Switch(config-vstack-group)#match 2 3750 24poe Switch(config-vstack-group)#match 3 3750 24poe Switch(config-vstack-group)#match 4 3750 24poe

### Really Quick Notes

### Smart Install

- Available since IOS 12.2(55) SE or later
- CLI configuration

### Next Gen PnP (APIC-EM)

- Available since IOS 15.2(2)/3.6
- GUI operational model
- APIC-EM Based

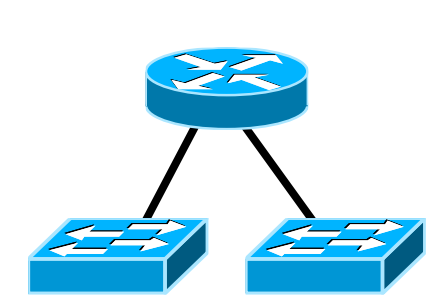

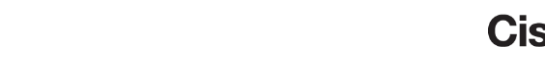

## Next Generation Plug-n-Play

Donn

al.

**C.IT BINK** 

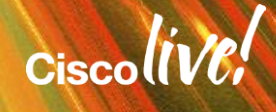

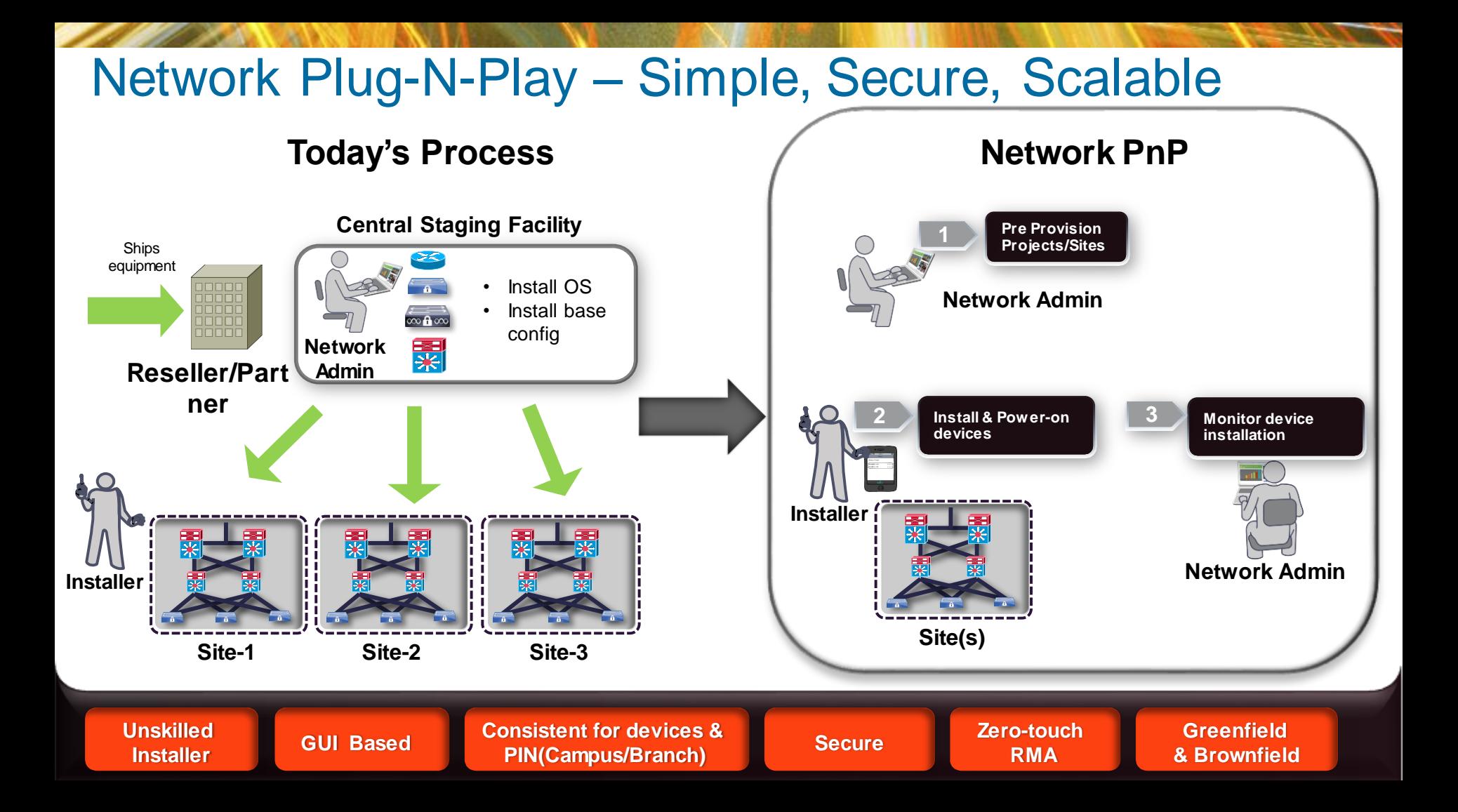

### Network PnP – Components

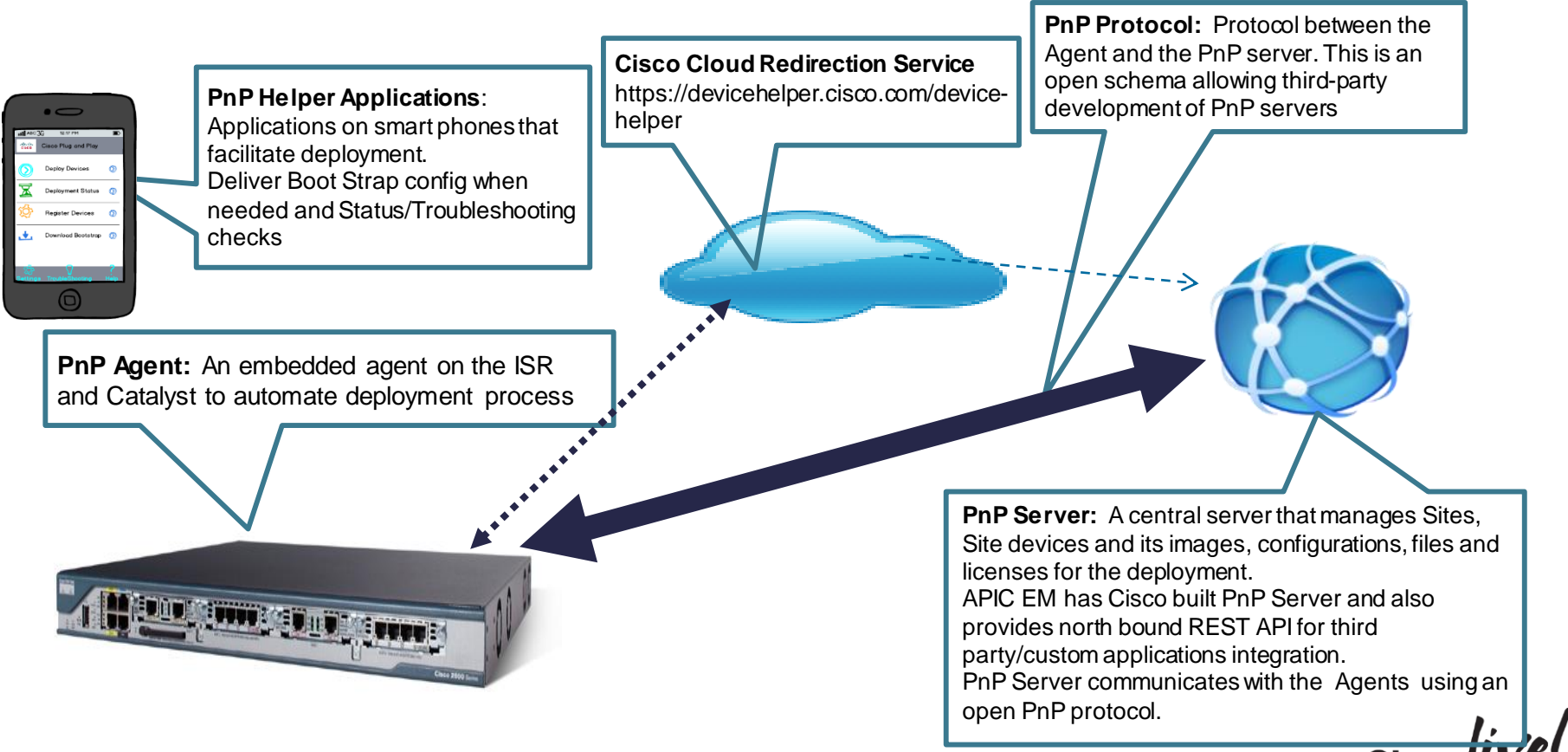

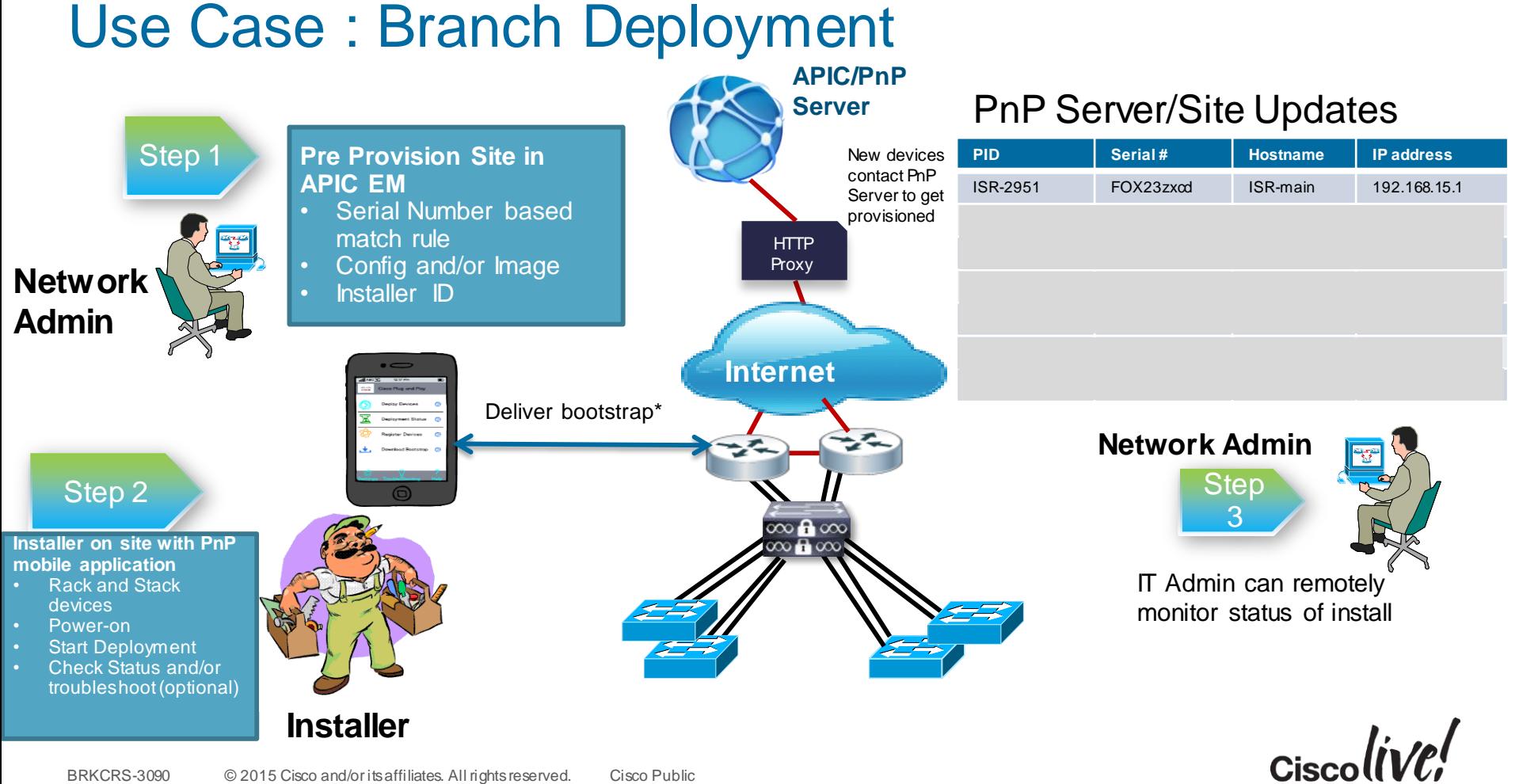

#### Installer App based Automated Install with PnP Server (Reference) zero-touch config for the installer

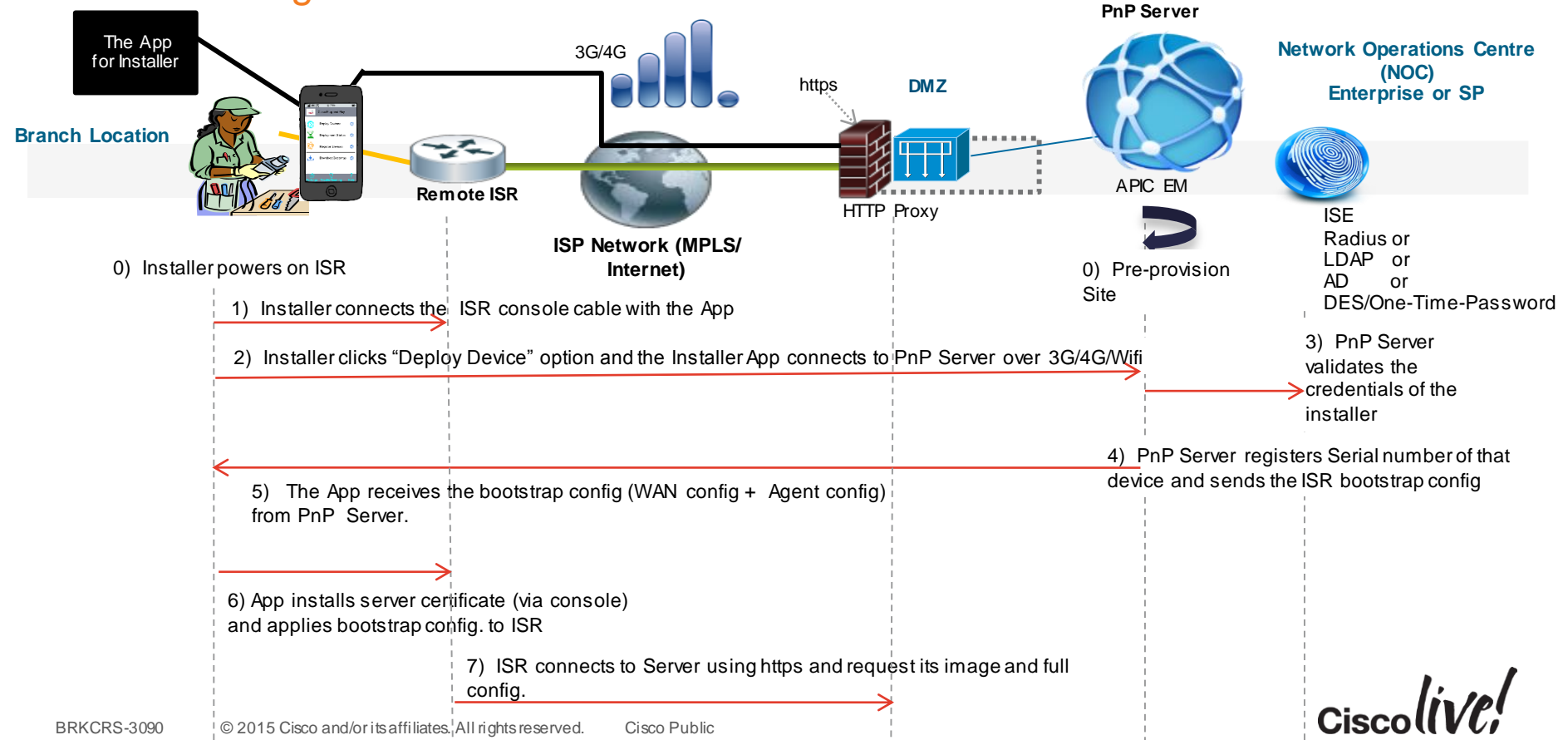

#### APIC-EM: Network PnP Dashboard

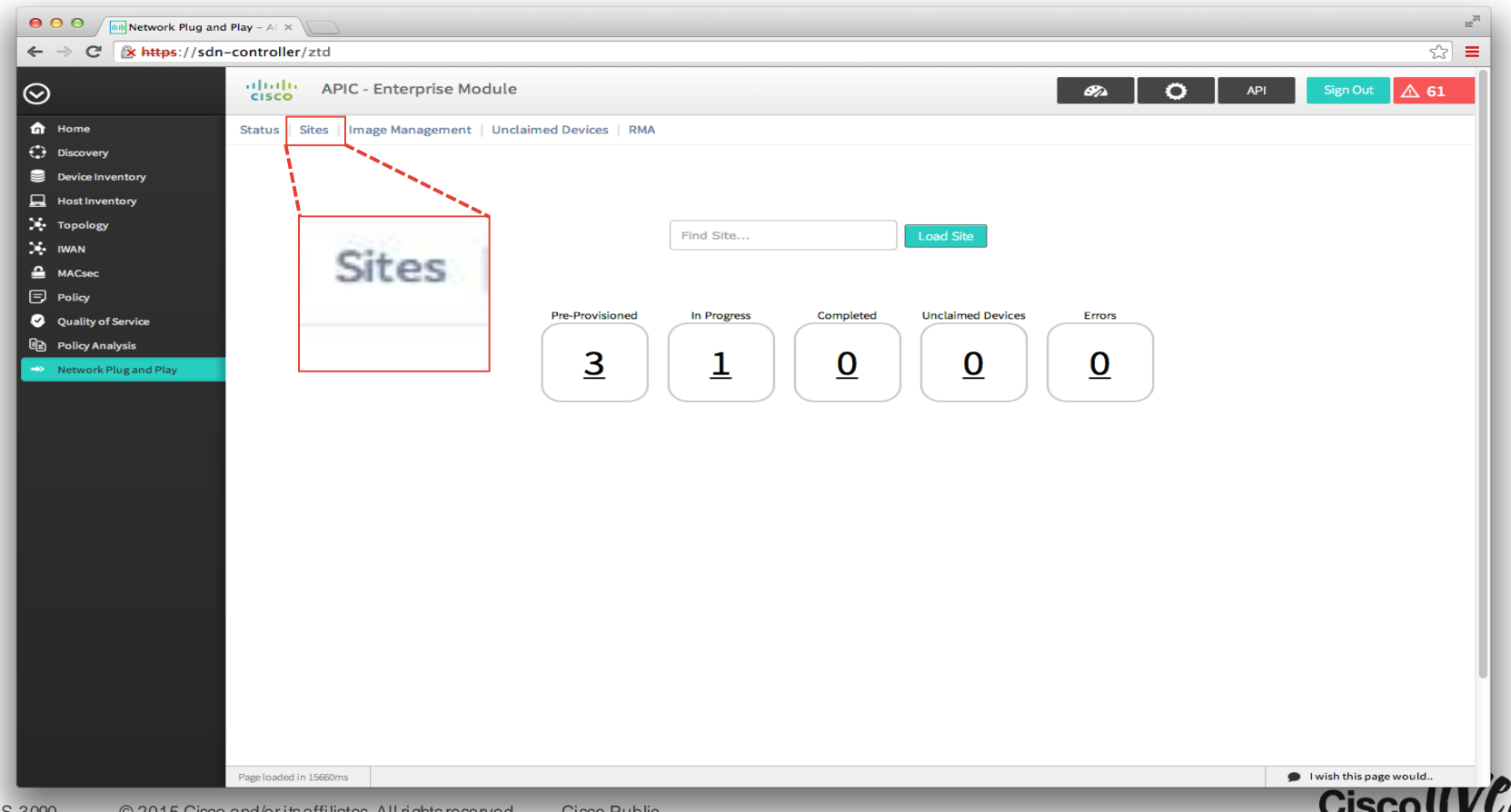

#### APIC-EM ZTD: Pre-provision Site

#### 'Site' management

Site : grouping of devices in a network for pre-provisioning automation

Site = Branch or campus location

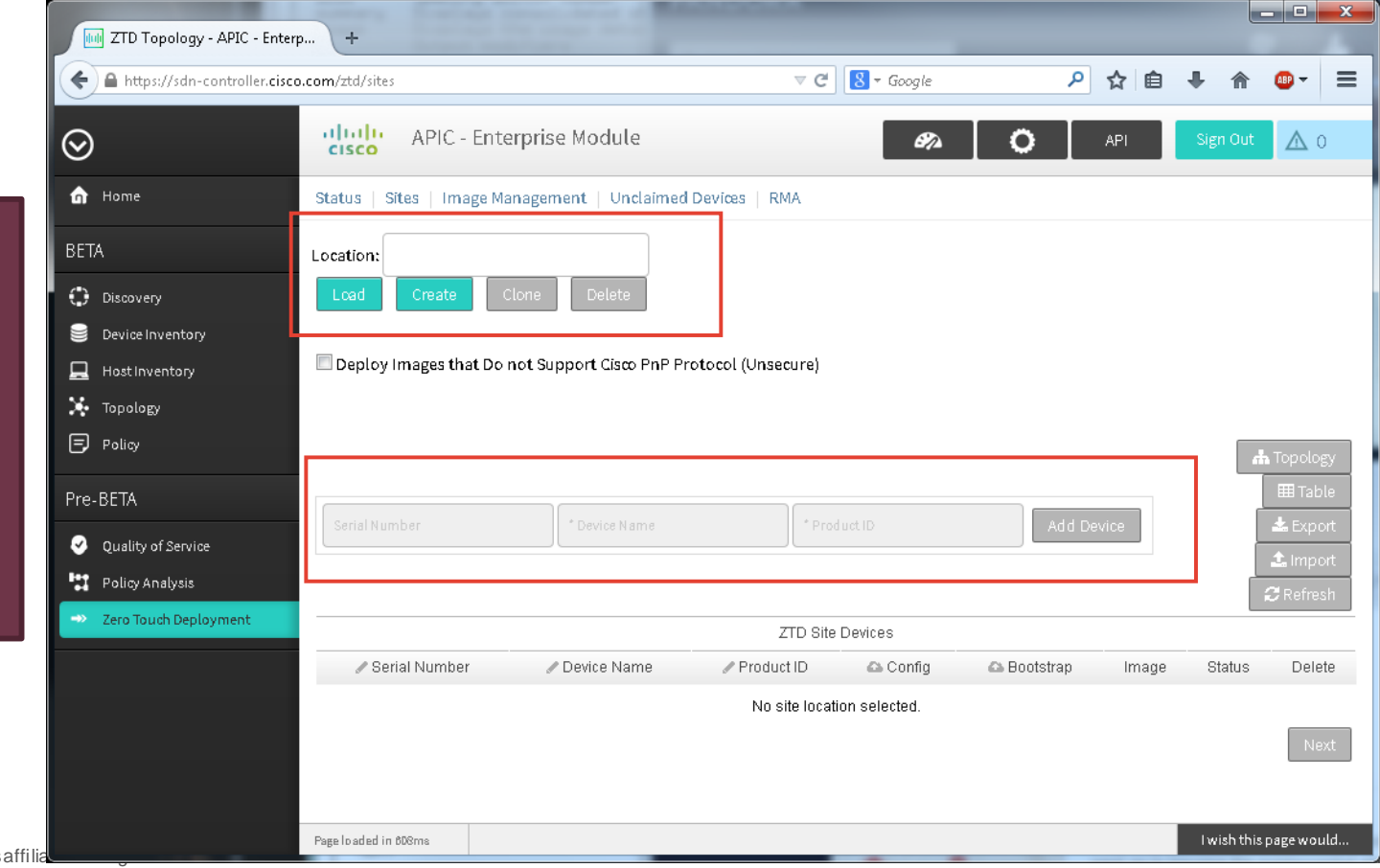

#### APIC-EM ZTD: Site – Add Devices

#### Site Workflow

- Serial # and PID based device matching on server
- Operational Config and/or IOS image for each device
- Bootstrap config optional
- Import/Export to use table driven data entry

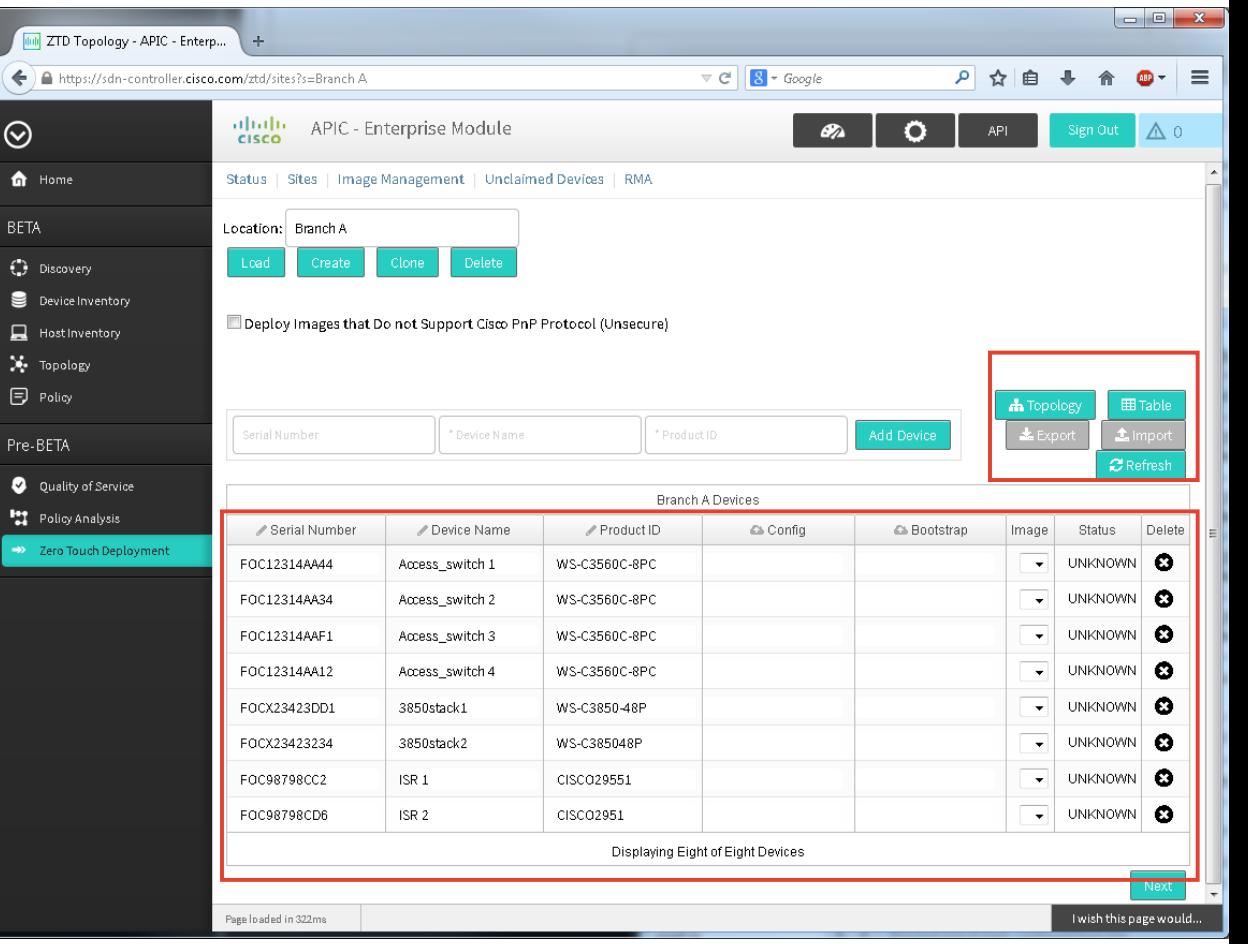

### Installer App: Home Screen

App used by remote installer

Runs on iPad/iPhone

App provides -

- ◆ Deliver bootstrap configuration
- **◆ Status of PnP devices**
- ◆ Notes for installer
- Register a device for a site
- Troubleshooting device install

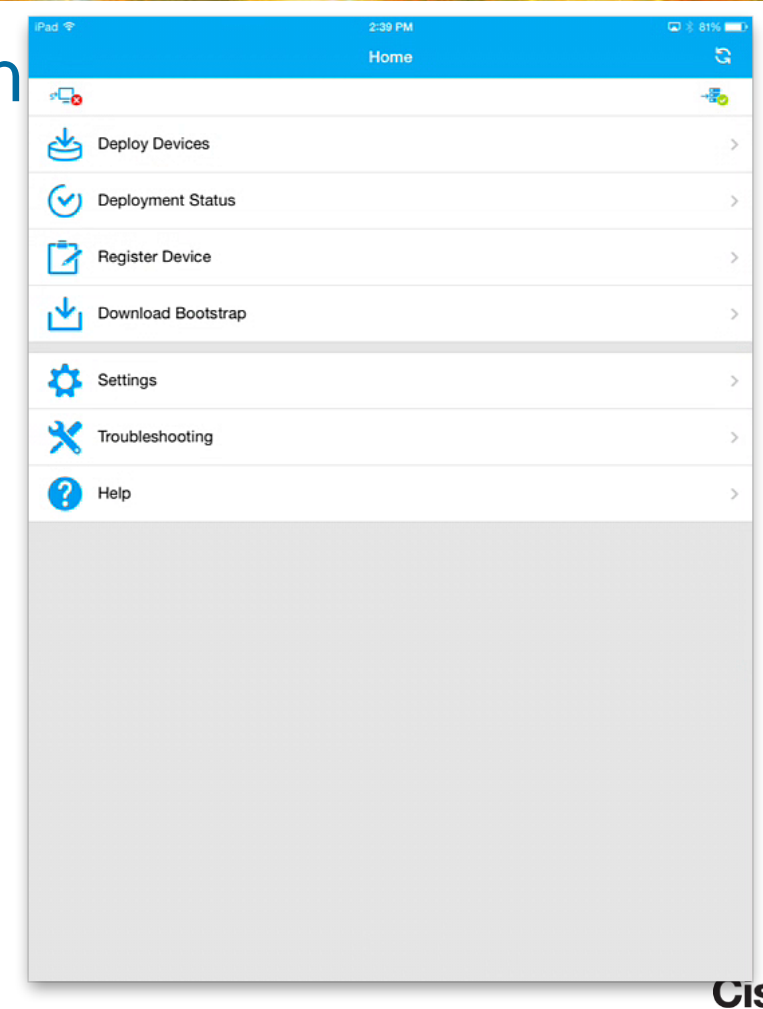

### Automated Port Profiling

Donn

al.

**C.N. BINK** 

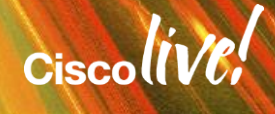

### The Issues We Are Trying To Solve

- Manual Configuration of every port
	- Device Moves What happens?
- Wasted Ports
- Unsure how to mix multiple features together
- Not knowing what is connected
	- Which interface is the printer connected to?

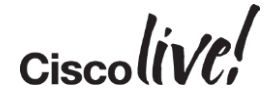

### Really Quick Notes

#### Auto Smart Ports

- Available since IOS 12.2(55) SE or later
- Configure ports on a switch based on the end device connected to it
- Macro based solution

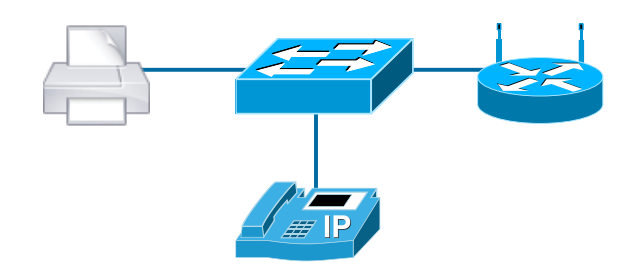

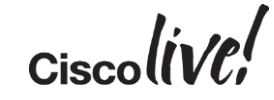

### Auto Smartports

**C.N. Bill ( !** 

**Fall** 

Iom

**DODD** 

ä.

學

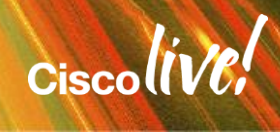
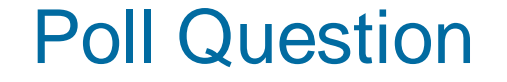

# Who is using Auto Smartports today?

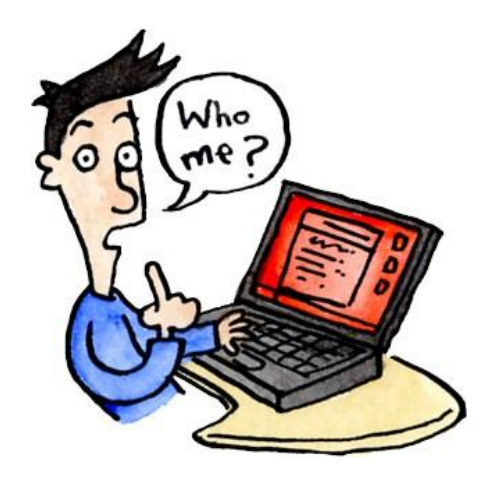

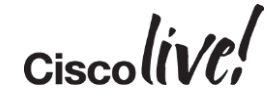

### Auto Smartports – Deployment Examples

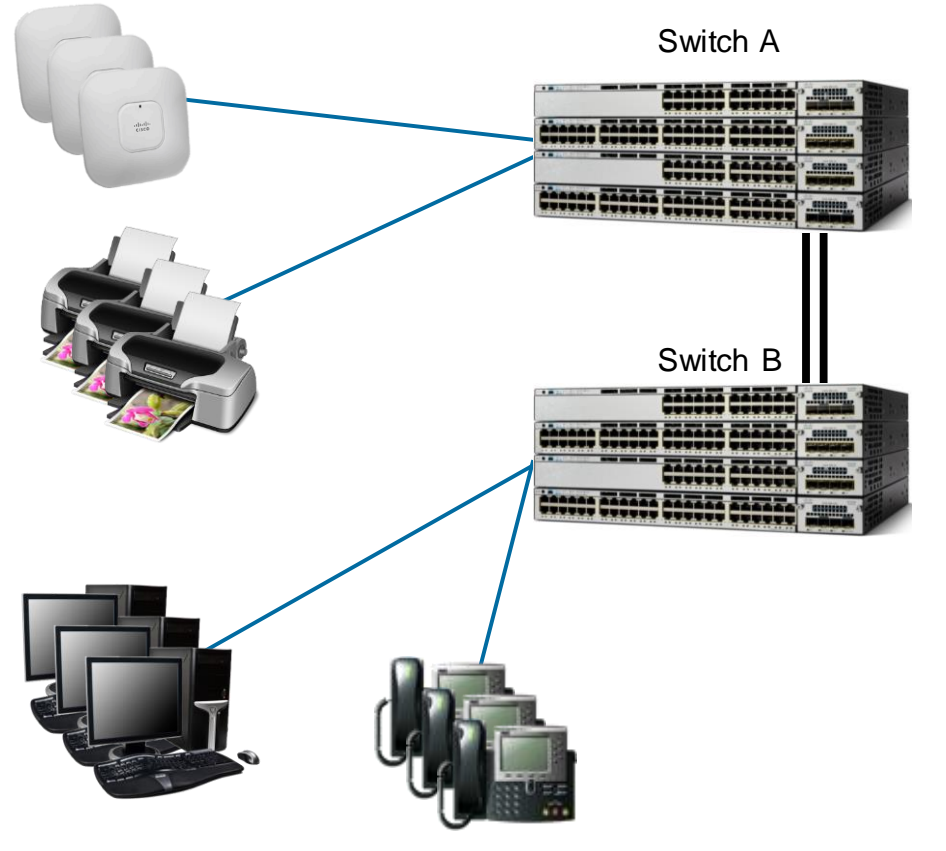

• Today

- Interface configuration is static
- Devices bound to specific interfaces because of config
- Access Points connect to switch A
- Everything else connects to Switch B
- Available ports in Switch A
- Be careful which cables connect to which switch interfaces!

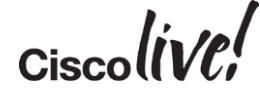

## Auto Smartports – Using Auto Smartports

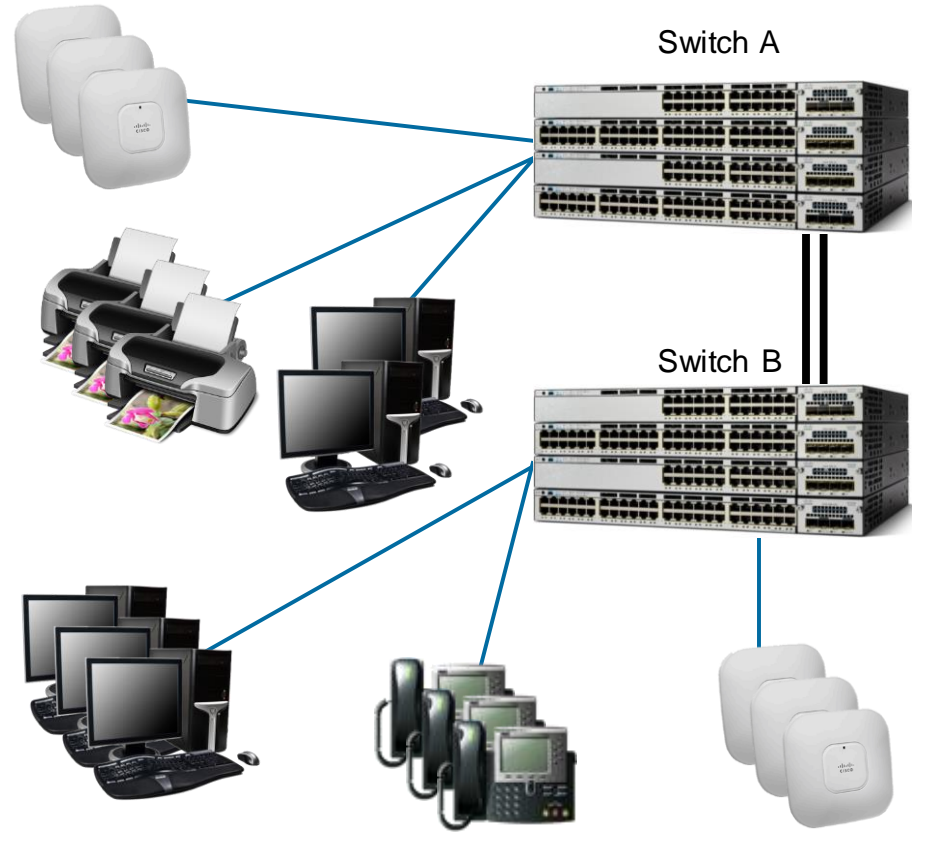

- With Auto Smartports, No hard binding between device and Interface
- Devices connect anywhere
- IOS applies the configuration dynamically
- Configuration matches with type of device (Consistency  $\odot$ )
- Over time, devices balance on switches in IDF
- Balance Access Points across physical switches

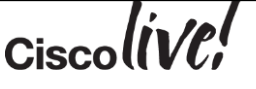

## Auto Smartports – How it Works

- 1. ASP snoops incoming packets for
	- Source MAC Address
	- CDP Cisco Discovery Protocol
	- LLDP Link Layer Discovery Protocol
	- DHCP Discover from end device
- 2. Uses Above to classify Device Type
- 3. Device Type triggers the macro to an interface
	- Macro = set of interface level CLI commands.
	- Built-in Macro's for well known devices

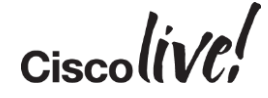

# Auto Smartports – How it Works (Example)

Order of events for IP Phone attachment and configuration applied

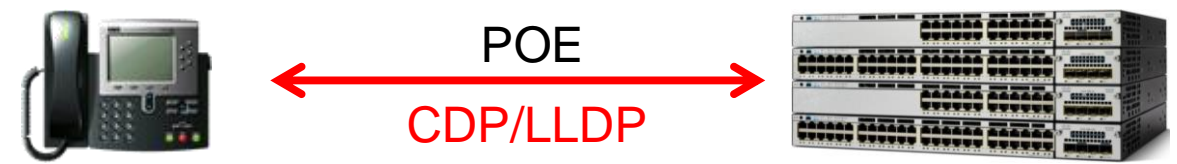

- Attach Phone
- Power up via POE
- CDP/LLDP Exchange
- Get Voice VLAN Config
- Register with CUCM
- Phone is Attached
- **Provide PoE as requested**
- **CDP/LLDP Exchange**
- Classifies Device as IP Phone
- Apply Macro
- Contents of Macro:
	- Voice and Data VLAN plus QoS
	- Cisco best practice for security

Ciso

### Auto Smartports – Built in Device Macros Built in Devices with Macros

### Switch# show macro auto device ?

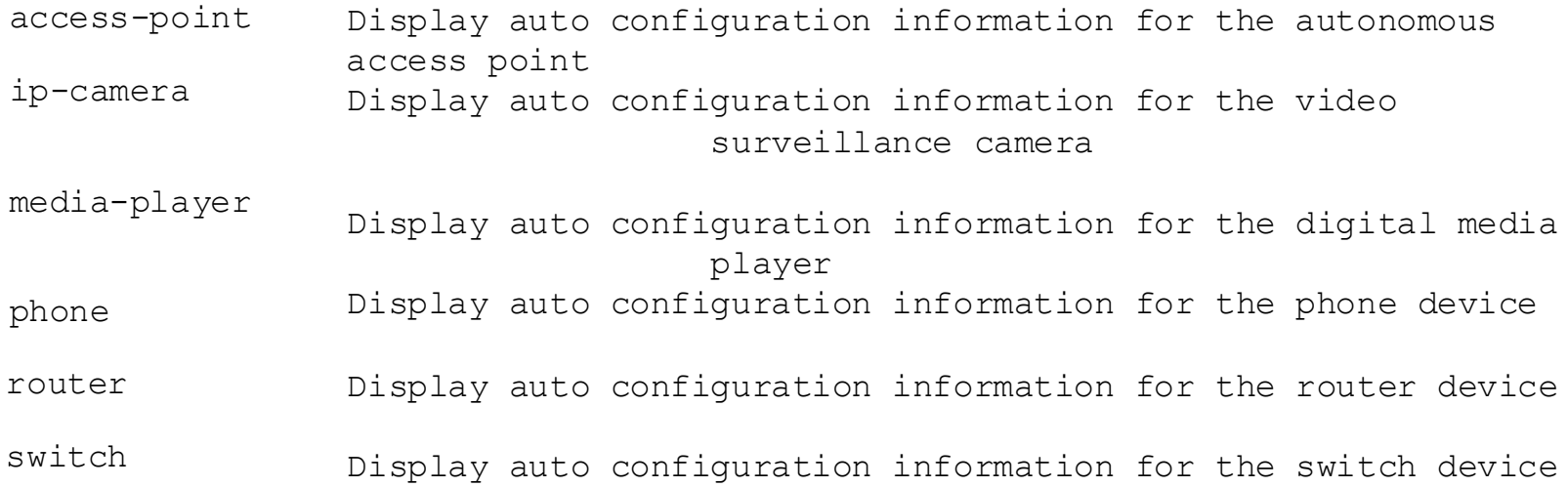

 $Ciscolive!$ 

### BRKCRS-3090 © 2015 Cisco and/or its affiliates. All rights reserved. Cisco Public

## Macro Contents – IP Phone

Interface Configuration of Cisco\_Phone\_Auto\_SmartPort

```
interface GigabitEthernet1/0/6
 switchport access vlan 10
 switchport mode access
 switchport block unicast
 switchport voice vlan 11
 switchport port-security maximum 3
 switchport port-security maximum 2 vlan access
 switchport port-security
 switchport port-security aging time 1
 switchport port-security violation restrict
 switchport port-security aging type inactivity
 load-interval 30
 srr-queue bandwidth share 10 10 60 20
 queue-set 2
 priority-queue out
 mls qos trust device cisco-phone
 mls qos trust cos
macro description CISCO_PHONE_EVENT
 auto qos voip cisco-phone
```
### Switch# show run interface Gig 1/0/6 Cisco Best Practices for IP Phone

### ….Continued

storm-control broadcast level pps 1k storm-control multicast level pps 2k storm-control action trap spanning-tree portfast spanning-tree bpduguard enable service-policy input AutoQoS-Police-CiscoPhone ip dhcp snooping limit rate 15 !

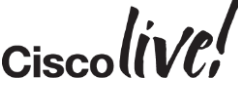

### Auto Smart Ports – The Basics

### • Built-in Macros have default vlan id.

### –Change vlan id for built-in macros

Switch(config)#macro auto execute CISCO PHONE EVENT builtin \ CISCO\_PHONE\_AUTO\_SMARTPORT VOICE\_VLAN=10 ACCESS\_VLAN=3 (repeat for all devices or builtin macros)

### • Use LAST\_RESORT MACRO for Unclassified Devices

– Applied to interface that has no matches (eg: laptops)

Switch(config)#macro auto global control trigger last-resort Switch(config)#macro auto execute CISCO LAST RESORT EVENT builtin \ CISCO\_LAST\_RESORT\_SMARTPORT ACCESS\_VLAN=data\_vlan

• Enable Auto Smart Ports – Last step

Switch(config)# macro auto global processing

46

### Auto Smart Ports – What Macro Has Been Applied

### Switch# show macro auto interface

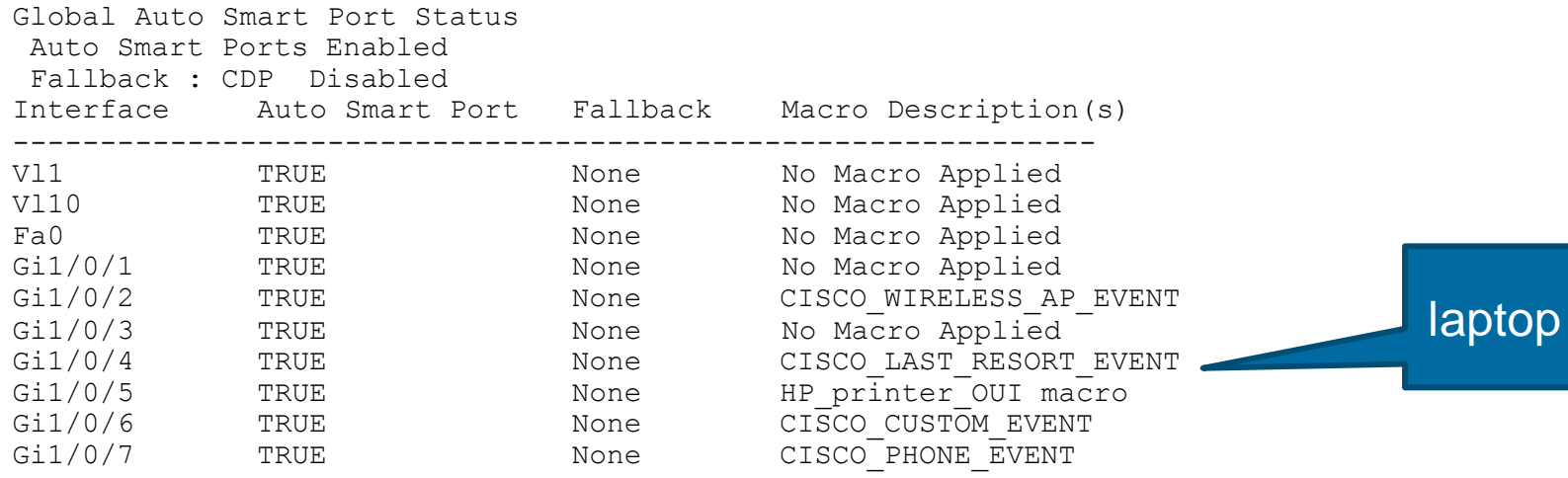

 $\mathbf{L}$  is tall Cisco

. . .

## Really Quick Notes

### Auto Smart Ports

- Available since IOS 12.2(55) SE or later
- Configure ports on a switch based on the end device connected to it
- Macro based solution

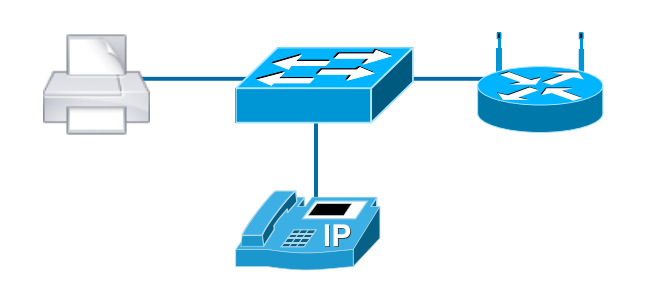

### AutoConf

- Available since IOS 15.2(2)E and IOS-XE 3.6 or later
- Automatic configuration of physical switch interface based on device
- Session templates for access session
- Template based solution

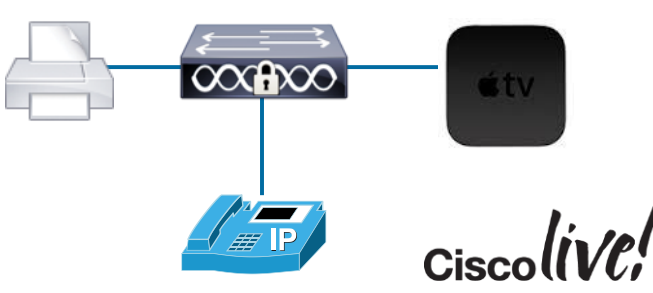

# **AutoConf**

e n sill

**talks** 

Ion

**DONN** 

PRE

 $\overline{1}$ 

a.

.

伊

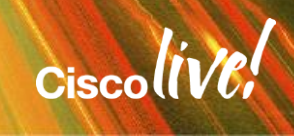

### Per port configurations – No More! AutoConf – Taking Automation A Step Further

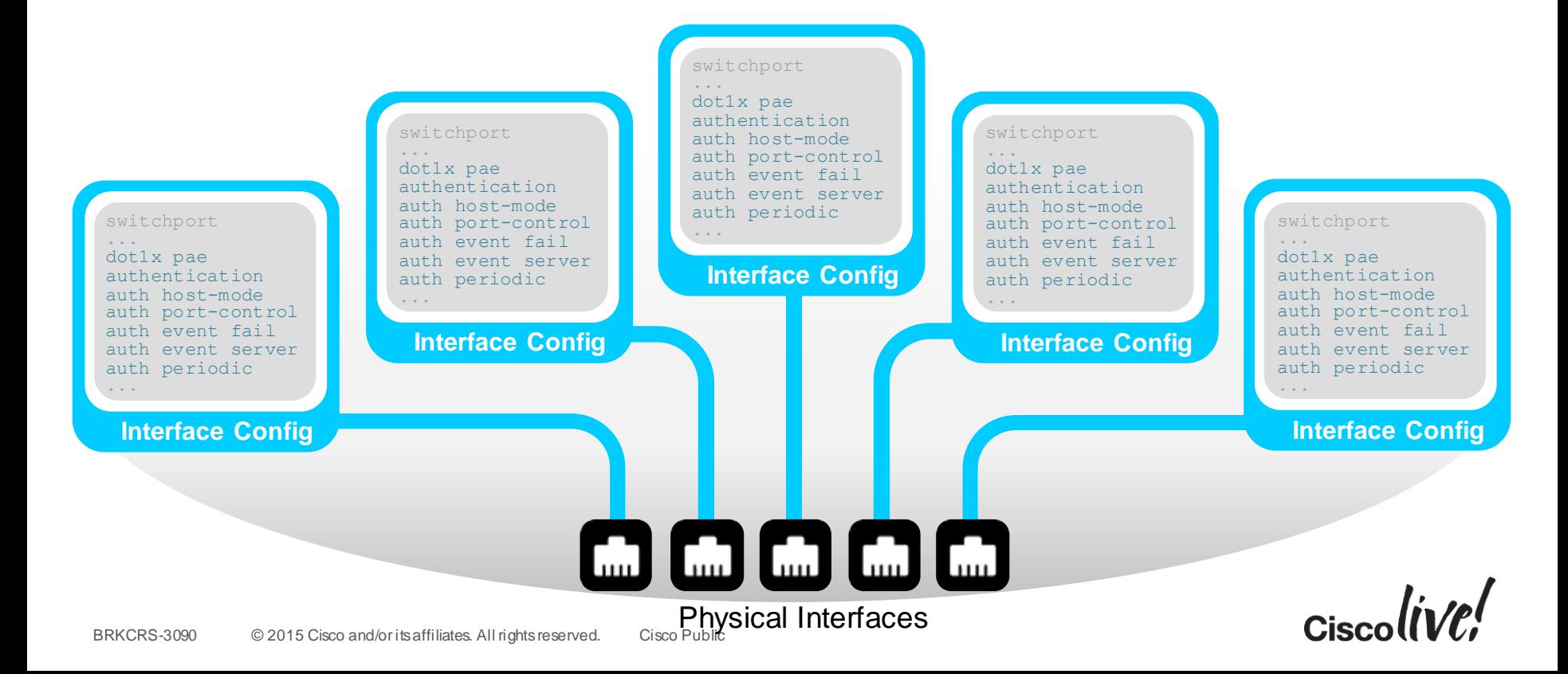

## AutoConf – Interface Templates Relationship

Templates and Policies

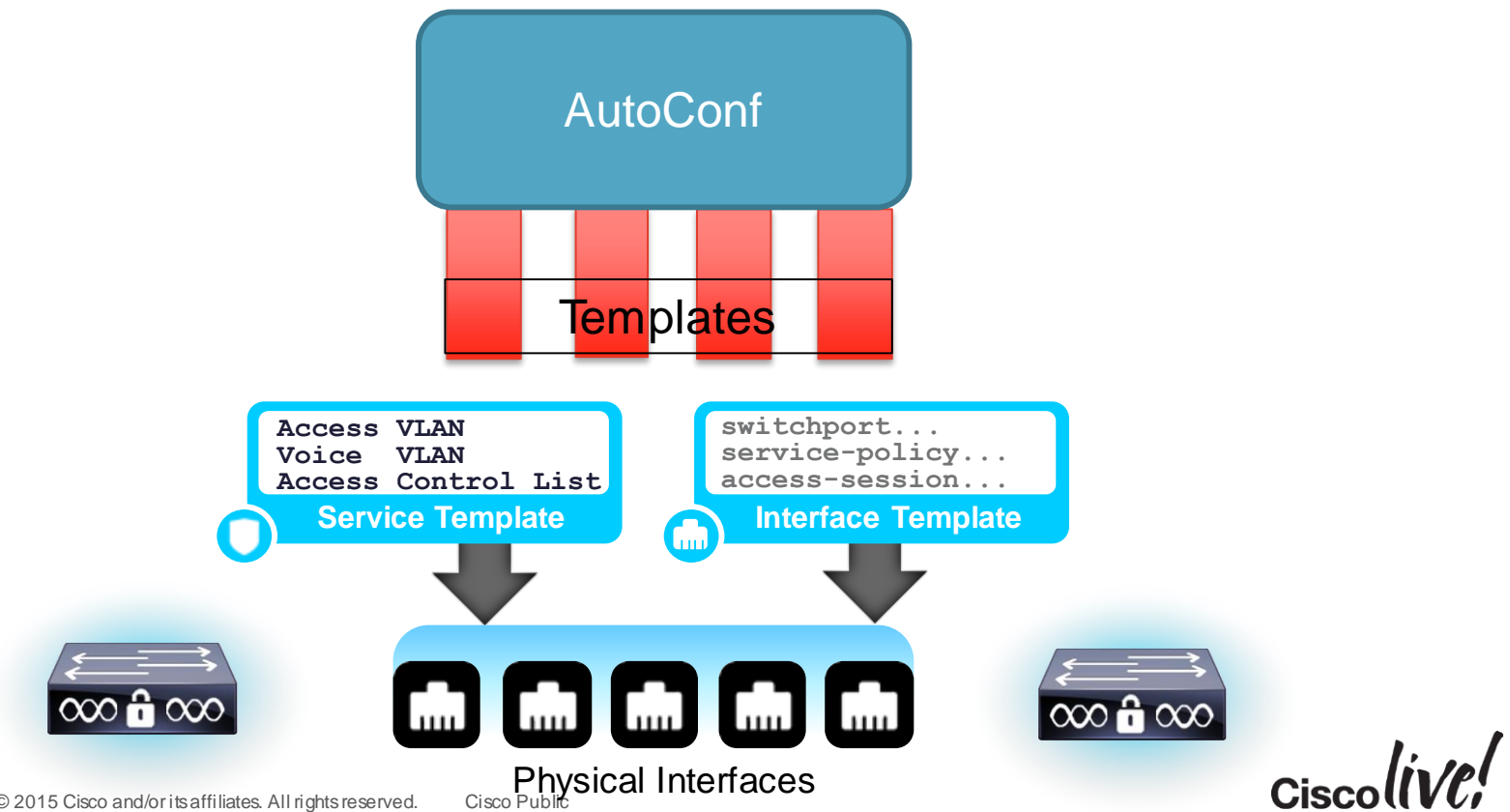

## Autoconf – Campus Use Case

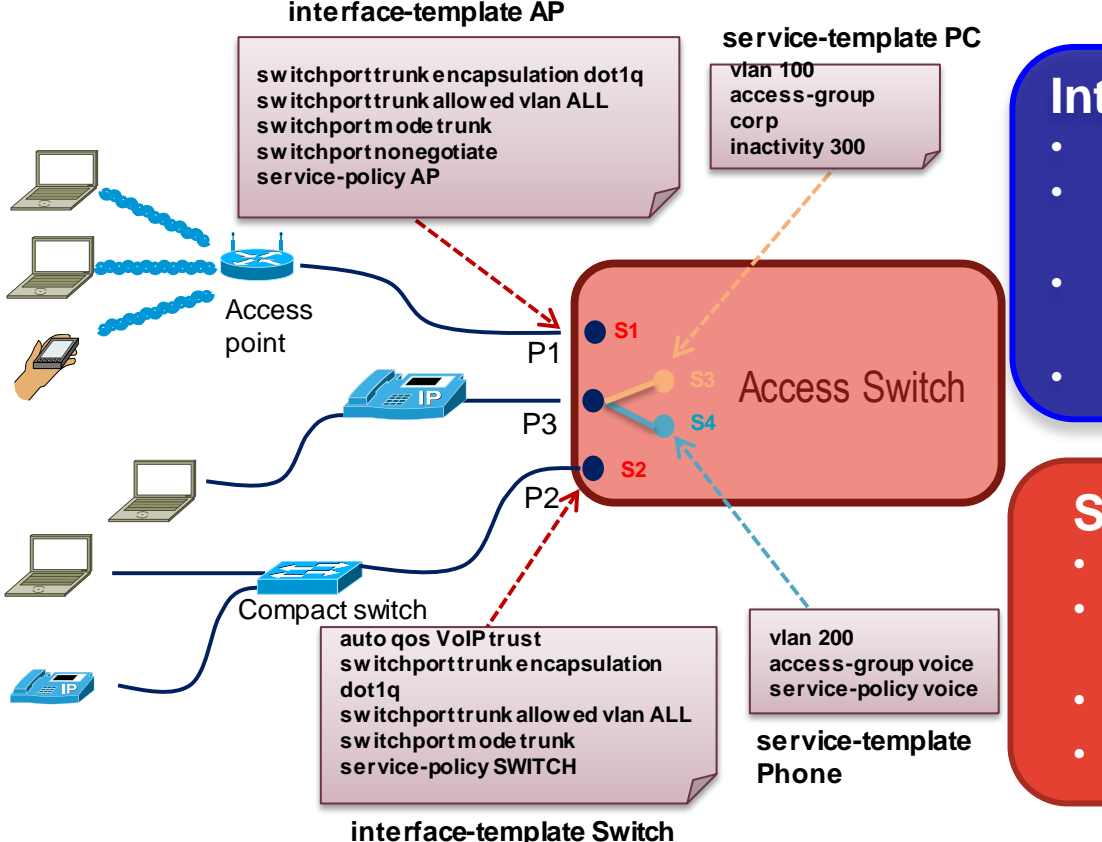

### **Interface Templates**

- Activated on INTERFACES
- Auto-conf the network device (one per port) e.g. Switch or AP
- Template impacts all the traffic via that interface
- Stays ON as long as activated

### **Service Templates**

- Activated on NETWORK SESSIONS
- Template impacts only the control or data packets to the session
- No impact on other sessions sharing port
- Stays ON as long as the session exists

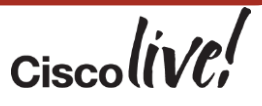

## AutoConf: Default Hierarchy

 **BUILTIN\_AUTOCONF\_POLICY -** AutoConf policy that identifies parameter map

All builtin by default

AutoConf Policy

### Container relationship

3750X# **show policy-map type control subscriber BUILTIN\_AUTOCONF\_POLICY**

#### BUILTIN\_AUTOCONF\_POLICY

- event identity-update match-all
	- 10 class always do-until-failure
		- 10 map attribute-to-service table BUILTIN\_DEVICE\_TO\_TEMPLATE

3750X# **show parameter-map type subscriber attribute-to-service all** Parameter-map name: BUILTIN DEVICE TO TEMPLATE Map: 10 map device-type regex "Cisco-IP-Phone" Action(s):

20 interface-template IP\_PHONE\_INTERFACE\_TEMPLATE Map: 20 map device-type regex "Cisco-IP-Camera" Action(s):

20 interface-template IP\_CAMERA\_INTERFACE\_TEMPLATE Map: 30 map device-type regex "Cisco-DMP" Action(s):

20 interface-template DMP\_INTERFACE\_TEMPLATE

### Parameter Map

Mapping Device type A to interface template X

Mapping Device type B to interface template Y

Mapping Device type C to interface template Z

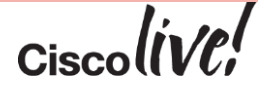

### Interface Templates: Built-in Templates

### • Built-in Templates based on common end devices

#### 3750X# **show template interface brief**

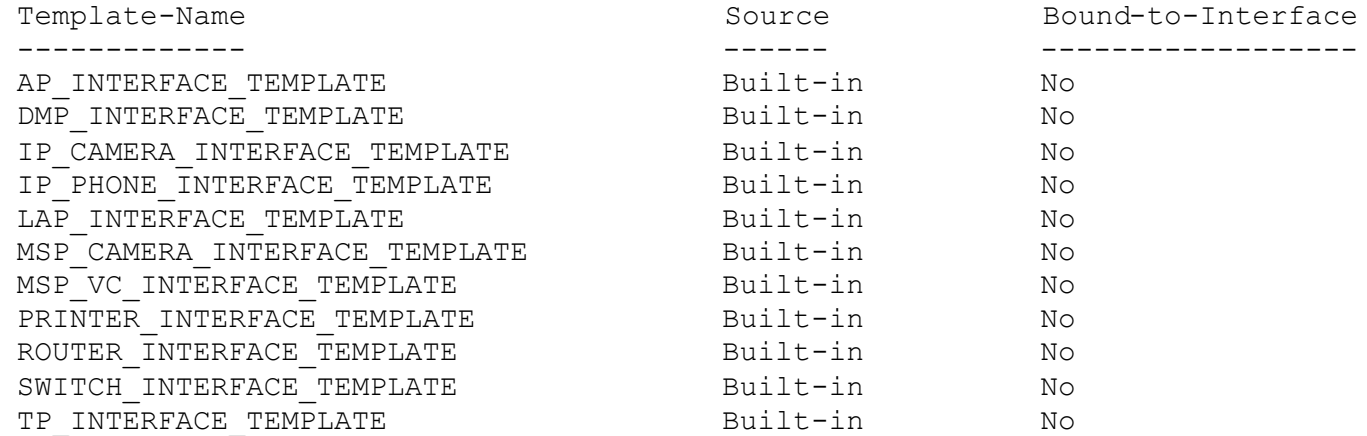

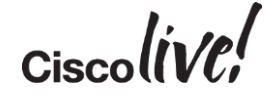

## Interface Templates: Static Apply an Interface Template with "Source"

!

- Statically apply Interface template with "source <templatename>" on interface
- Full interface configuration use "show derived-config interface <intf>"
- Template name appears in "show running interface <intf>"
- By default, access vlan is 1.
	- Modify built-in to change

```
3750X(config-if)#source template DMP_INTERFACE_TEMPLATE
3750X(config-if)# end
```

```
3750X# show derived-config interface Gig 1/0/10
!
```

```
interface GigabitEthernet1/0/10
 switchport mode access
 switchport access vlan 10
 switchport block unicast
 switchport port-security
 srr-queue bandwidth share 1 30 35 5
priority-queue out 
mls qos trust dscp
 spanning-tree portfast
spanning-tree bpduguard enable
end
```

```
3750X# show run interface Gig 1/0/10 
Building configuration...
```
Current configuration : 79 bytes

```
interface GigabitEthernet1/0/10
 source template DMP_INTERFACE_TEMPLATE
```
### Interface Templates: Modified Built-in Templates

- Modified templates distinguished from original built-in
- Easy to determine template in use

#### 3750X# **show template interface brief**

Template-Name Source Bound-to-Interface ------------- ------ ------------------ AP\_INTERFACE\_TEMPLATE QUELTERENT Built-in No DMP\_INTERFACE\_TEMPLATE Modified-Built-in Yes IP\_CAMERA\_INTERFACE\_TEMPLATE built-in No IP\_PHONE\_INTERFACE\_TEMPLATE Built-in No LAP\_INTERFACE\_TEMPLATE QUERTAIN Built-in No MSP\_CAMERA\_INTERFACE\_TEMPLATE built-in No MSP VC INTERFACE TEMPLATE Built-in No PRINTER\_INTERFACE\_TEMPLATE built-in No ROUTER INTERFACE TEMPLATE **Built-in** No SWITCH\_INTERFACE\_TEMPLATE Built-in No TP\_INTERFACE\_TEMPLATE details and the solution of the No **Modified** template

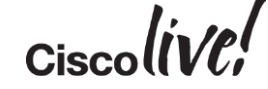

## Interface Templates: Create Your Own Template

- Easy to create your own template and apply.
- Non builtin called "user"
- Apply "user" is same as builtin

3750X# configure term 3750X(config)# **template APPLE\_TV\_INTF\_TEMPLATE** 3750X(config-template)# **switchport acces vlan 33** 3750X(config-template)# **spanning-tree portfast** 3750X(config-template)# **switchport mode access** 3750X(config-template)# **mls qos trust dscp** 3750X(config-template)# **description Apple TV** 3750X(config-template)# **exit**

3750X# 3750X# **show template brief** Interface Templates ===================

```
Template-Name Source Bound-to-Interface
                                   ------------- ------ ------------------
            APPLE TV INTF TEMPLATE User User No
            AP_INTERFACE_TEMPLATE built-in No
            DMP_INTERFACE_TEMPLATE Modified-Built-in Yes
            IP CAMERA INTERFACE TEMPLATE Built-in No
New template
```
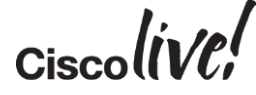

## AutoConf In Action: Dynamic Binding to Interface

- After IP Phone connected to Interface Gi1/0/2
- No change to running configuration
	- Show run int <intf>

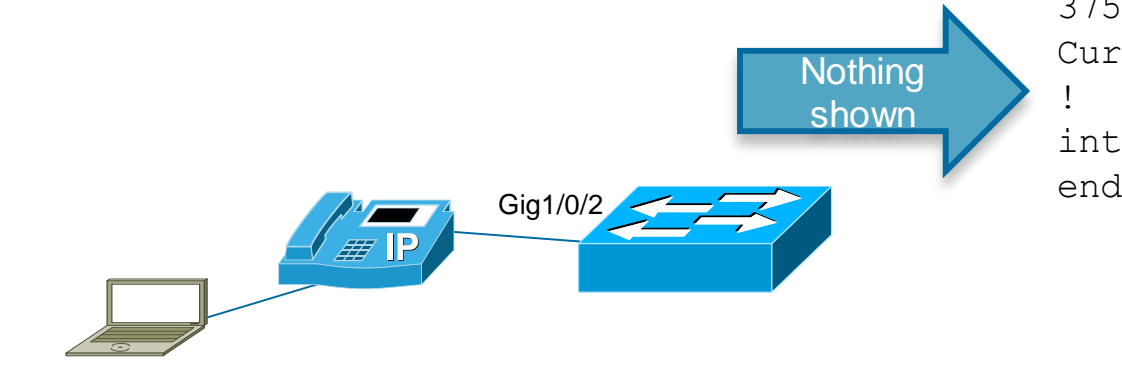

3750X# **show run interface gi1/0/2**  Current configuration : 38 bytes ! interface GigabitEthernet1/0/2

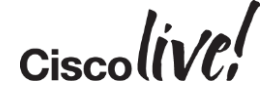

## AutoConf In Action: Dynamic Binding to Interface

- After IP Phone connected to Interface Gi1/0/2
	- $\blacksquare$  Full Configuration displayed with derived command
		- show derived int <intf>

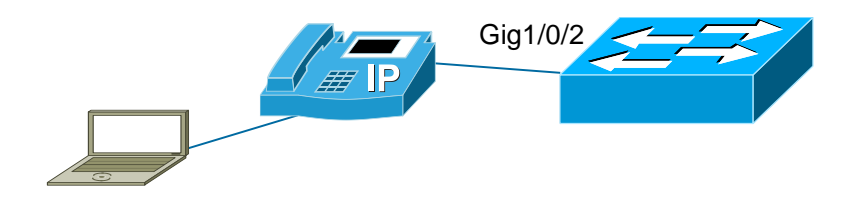

3750X# **show derived int gi1/0/2** Derived configuration : 616 bytes ! interface GigabitEthernet1/0/2 switchport access vlan 10 switchport mode access switchport block unicast switchport voice vlan 11 switchport mode access switchport port-security maximum 3 switchport port-security maximum 2 vlan access switchport port-security aging time 1 switchport port-security aging type inactivity switchport port-security violation restrict switchport port-security load-interval 30 srr-queue bandwidth share 1 30 35 5 priority-queue out mls qos trust cos storm-control broadcast level pps 1k storm-control multicast level pps 2k storm-control action trap spanning-tree portfast spanning-tree bpduguard enable ip dhcp snooping limit rate 15 end

## AutoConf In Action: Dynamic Binding to Interface

- What template is bound to interface?
	- Show template interface binding
	- show template binding

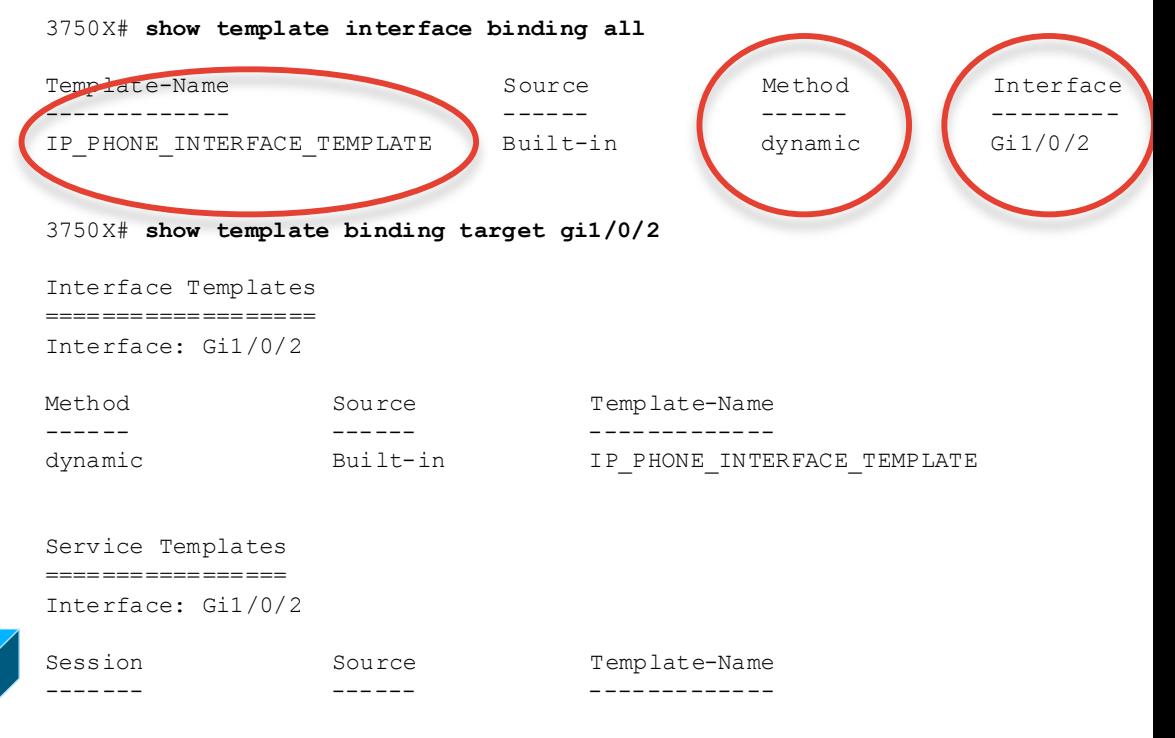

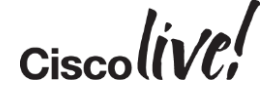

Gig1/0/2

## Templates: Highlights

- Service Templates applied to Access Sessions
	- Interface Templates applied to physical ports
- Service Template configuration only impacts session traffic
	- No impact to other sessions on same physical port.
- Use Service Template on non physical interfaces
	- $F$  For WI AN
	- SVI
	- Authenticated Sessions (eg: User Auth, MAC Auth)
		- Wired and wireless

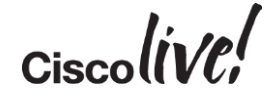

## Things to Remember

- Built-in templates must be modified for vlan config
	- All templates default to access vlan 1  $\odot$ **Switchport access vlan X Switchport voice vlan Y Switchport trunk native vlan Z**
- Once modified, built-in templates show in running and startup config
- Show-derived interface to see applied template configuration
- Interface Templates are not supported on EtherChannels, so not AutoConf
- AutoConf enabled on all interfaces by default
	- Explicitly disable on interface "**access-session inherit disable autoconf**"

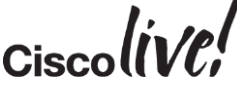

## Benefits of AutoConf

- Config File Readability and Manageability
- **Smaller configuration files**
- Built-in Interface Templates for ease of use
- All Interface Templates are customisable.
- Advantages over Auto Smart Ports
	- Templates updates immediately ripple to interfaces
	- Per session or per port templates
	- No change to running-config
	- Full rollback and precedence management
	- Compatible with Session Networking/AutoConf

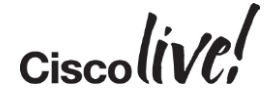

# Migration From ASP to AutoConf

Donn

al.

on bill

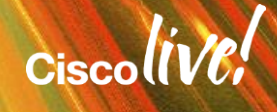

## Things to Know

- Only ASP or Autoconf should be running on an interface
- If user defined ASP macros are in use
	- new templates will have to be created to match.

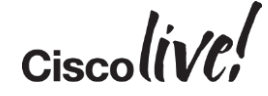

### Scenario 1: This simple use case describes a user migrating from ASP to Autoconf on a global level, with fully built-in implementation.

### 1. Verify ASP is running

Switch# show running-config | include macro auto global "macro auto global processing"

### 2. Disable ASP on a global level Switch(config)# no macro auto global processing

### Scenario 1: Continued.

- 3. To ensure removal of all ASP macros, administratively enable/disable interfaces where allowed Switch(config)#interface range gigabit 0/1-24 Switch(config)#shutdown Switch(config)#no shutdown
- 4. Enable Autoconf on a global level Switch# autoconf enable

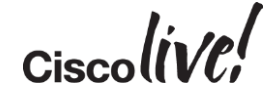

### Scenario 2: This simple use case describes a user adding the Autoconf solution while still running ASP on specific interfaces.

- 1. Verify ASP is running Switch# show running-config | include macro auto global "macro auto global processing"
- 2. Disable AutoConf on interfaces where current macro is desired Switch(config)# interface gigabit 0/5 Switch(config-if)#access-session inherit disable AutoConf

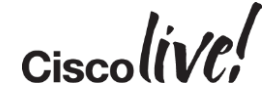

### Scenario 2: Continued

- 3. Disable ASP on all interfaces where AutoConf is desired Switch(config)#interface range gigabit 0/1-4, gigabit 0/6-24 Switch(config-if-range)#no macro auto processing Switch(config-if-range)#shutdown Switch(config-if-range)#no shutdown
- 4. Enable Autoconf on a global level Switch(config)# autoconf enable
- 5. Check running and derived configurations to ensure proper configs are applied Switch# show running-config interface gigabit 0/5 Switch# show derived-config

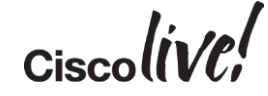

## Automated Virtual Network

Donn

ml.

on sill

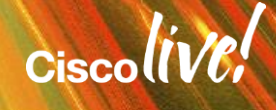

# Easy VSS

on mill

**talks** 

lom

**DONN** 

PIPIN

a.

÷

**A** 

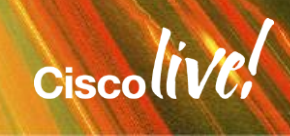

ΩŢ.

## Easy VSS

### Problem with Traditional VSS

- Up to 30 lines of configuration
- Configuration on both Active & Standby
- Error Prone
- Version Mismatch More manual tasks

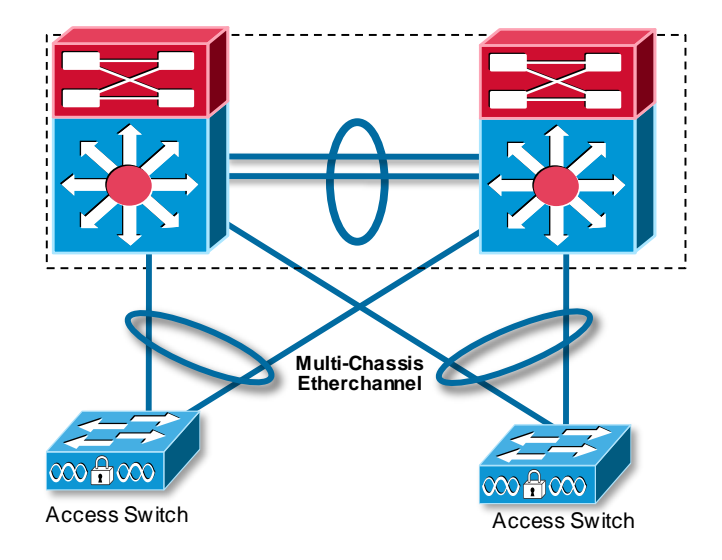

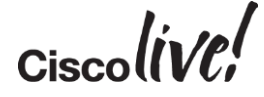

## Easy VSS

### **Easy VSS Configuration**

- **1 Line –** 'switch convert mode easy-vss '
- Zero touch on Standby (No Config Needed)
- **Mismatch Discovery & Fix**
- Needs an L3 Reachability to the pair for communication
- Option to choose VSL Link

#(easy-vss)#VSL ? Local Interface Remote Interface GigabitEthernet3/5 T GigabitEthernet3/6 T GigabitEthernet3/7 T

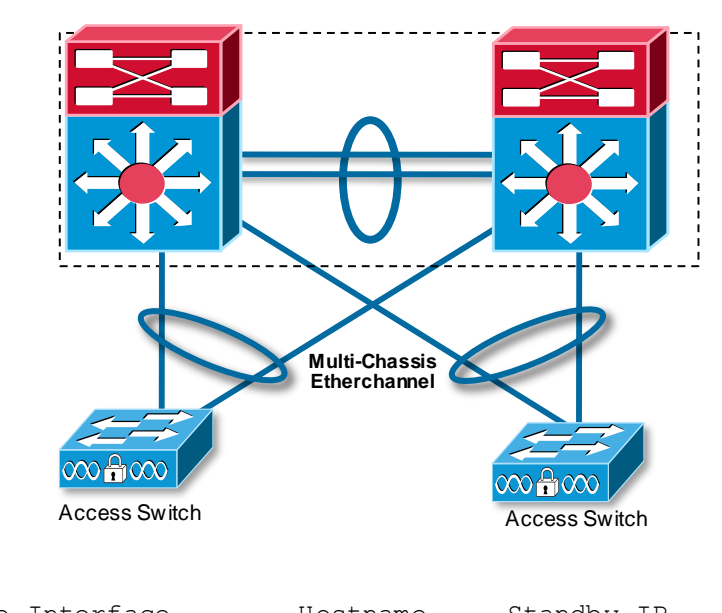

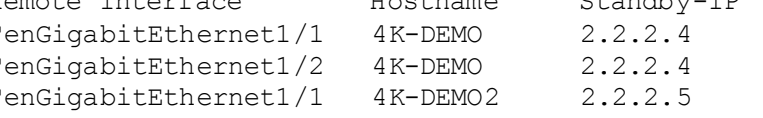

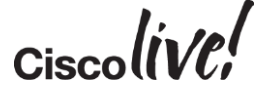

## Easy VSS **Traditional VSS Config**

#### Switch 1

Switch-1(config)# **switch virtual domain 100** Switch-1(config-vs-domain) # switch 1 Switch-1(config-vs-domain) # **exit** 

```
Switch-1(config)# interface port-channel 10
Switch-1(config)# switchport
Switch-1(config-if)# switch virtual link 1
Switch-1(config-if)# no shutdown
Switch-1(config-if)# exit
```
Switch-1(config)# **interface range tengigabitethernet 3/1-2** Switch-1(config-if)# **channel-group 10 mode on**

Switch-1# **switch convert mode virtual**

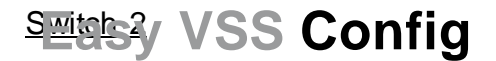

#### Switch 1

Switch-1# **switch convert mode virtual** #(easy-vss)#VSL Te3/1 Te3/2

Switch-2(config)# **switch virtual domain 100**

Switch-2(config-vs-domain) # switch 2 Switch-2(config-vs-domain)# **exit**

Switch-2(config)# **interface port-channel 20** Switch-2(config)# **switchport** Switch-2(config-if)# **switch virtual link 2** Switch-2(config-if)# **no shutdown** Switch-2(config-if)# **exit**

Switch-2(config)# **interface range tengigabitethernet 5/2-3** Switch-2(config-if)# **channel-group 20 mode on**

Switch-2# **switch convert mode virtual**

Switch 2

Switch-2(config)#

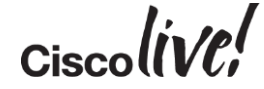
## **Conclusion**

an sil

**rall** 

Iom

**DONN** 

PIPIN

ä.

伊

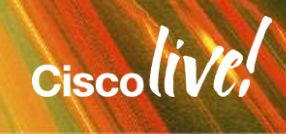

### In Summary…

- Smart Operation Tools Available today in IOS
- Smart Install automates the process of installing switches (traditional and Next Gen)
- Auto Smartports Device based automated configuration
- Templates are easy and there to save time with AutoConf
- Migration scenarios from ASP to AutoConf

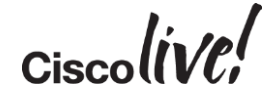

#### Final Thoughts

Where can you apply more automation in your networks?

*"If you spend too much time thinking about a thing, you'll never get it done."*

- Bruce Lee

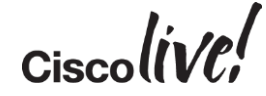

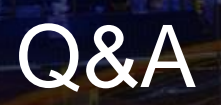

**C.IT SIN** 

F

tall ...

**Denn** 

**DONT** 

Penn

े हैं।

a.

hю

 $\overline{\phantom{0}}$ 

**IV** 

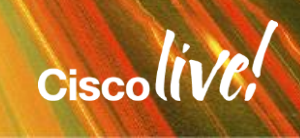

G.

÷.

### Complete Your Online Session Evaluation

#### **Give us your feedback and receive a Cisco Live 2015 T-Shirt!**

Complete your Overall Event Survey and 5 Session Evaluations.

- Directly from your mobile device on the Cisco Live Mobile App
- By visiting the Cisco Live Mobile Site <http://showcase.genie-connect.com/clmelbourne2015>
- Visit any Cisco Live Internet Station located throughout the venue

T-Shirts can be collected in the World of Solutions on Friday 20 March 12:00pm - 2:00pm

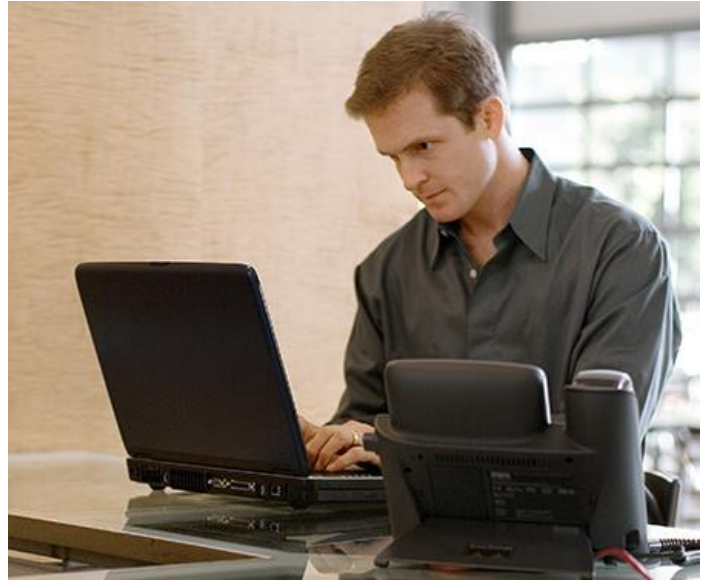

**Learn online with Cisco Live!**  Visit us online after the conference for full access to session videos and presentations. [www.CiscoLiveAPAC.com](http://www.ciscoliveapac.com/)

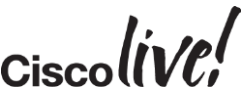

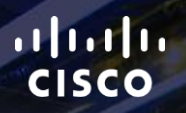

## Thank you.

E.

Ē

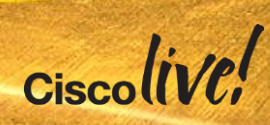

# CISCO